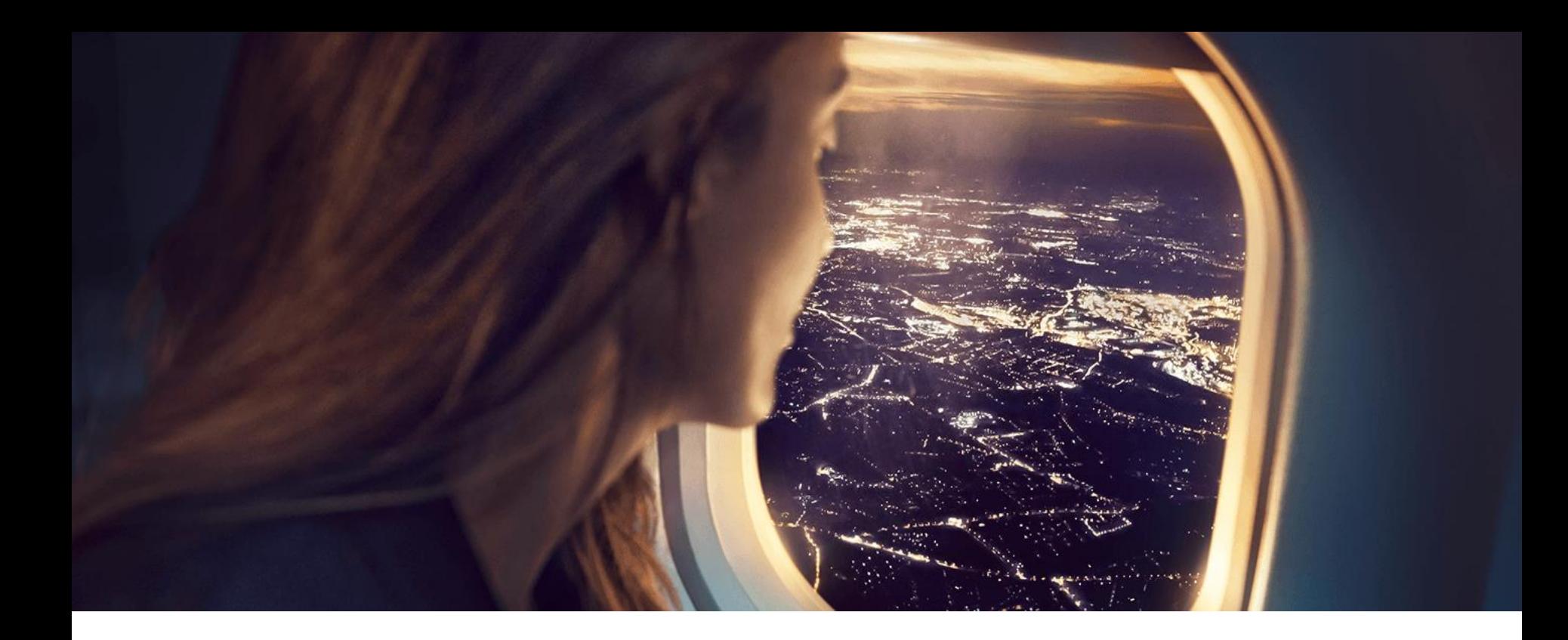

## **Geonetz***werk***.metropoleRuhr**

Radroutenspeicher

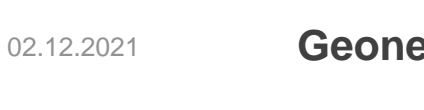

**Geonetz***werk***.metropoleRuhr**

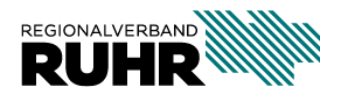

- **1. Was?**
- **2. Wieso?**
- **3. Allgemeine Fragen**

### **4. Wie?**

**-----**

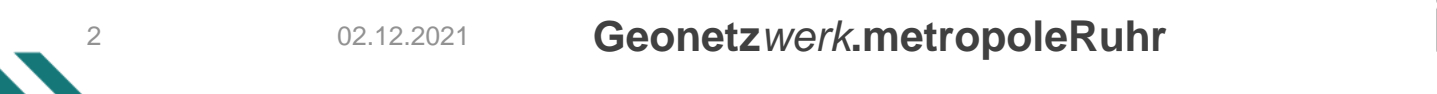

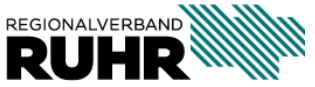

### **1. Was?**

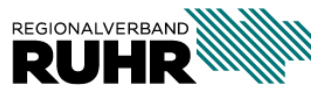

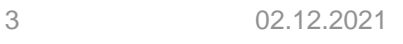

**Geonetz***werk***.metropoleRuhr**

- Winter 2015 (**Geonetz***werk***.metropoleRuhr**) Aufbau eines regionalen Radroutenspeichers Metropole Ruhr
- Ziel: Durch eine Datenharmonisierung gelingt es erstmals über Stadt- und Kreisgrenzen hinweg, Radrouten zu erfassen oder zusammenzuführen, sodass medienbruchfrei Informationen über und von Radrouten für unterschiedliche Zielgruppen veröffentlicht werden können.
- AK Radroutenspeicher [Leitfaden Radroutenspeicher](https://hilfe.geoportal.ruhr/leitfaden-radroutenspeicher/index.html)
- Digitale Erfassung in Form eines Knoten-Kanten-Modell
- 2019 Vervollständigung des Datenbestandes zu einem komplett befahrbaren Netz durch ATKIS-Daten.

*Die Besonderheit:*  Die Inhalte werden dort erfasst, wo sie entstehen - in den Kommunen

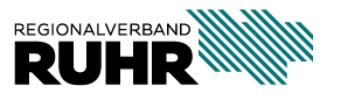

Leitfaden

Die geometrische Struktur und die damit verbundenen Inhalte (Attribute) wurden im interkommunal besetzten AK abgestimmt und in einem [Leitfaden](https://hilfe.geoportal.ruhr/leitfaden-radroutenspeicher/index.html) definiert. Die AKs finden seit 2016 regelmäßig statt. Der letzte AK fand am 25.03.21 statt.

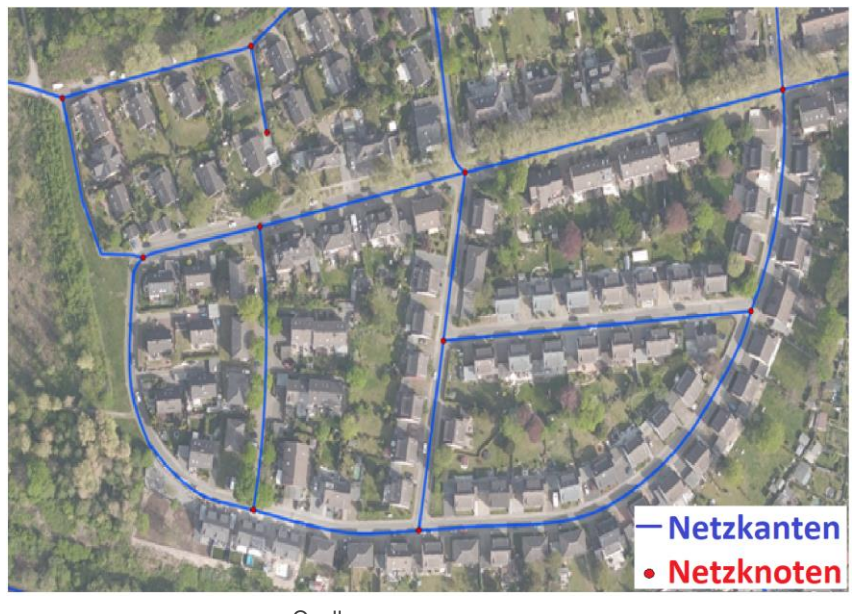

Quelle: Leitfaden - [Radroutenspeicher Geonetzwerk.metropoleRuhr 3.0](https://hilfe.geoportal.ruhr/leitfaden-radroutenspeicher/geom_grundlagen/index.html#attribute-die-pro-netzkante-gefuhrt-werden)

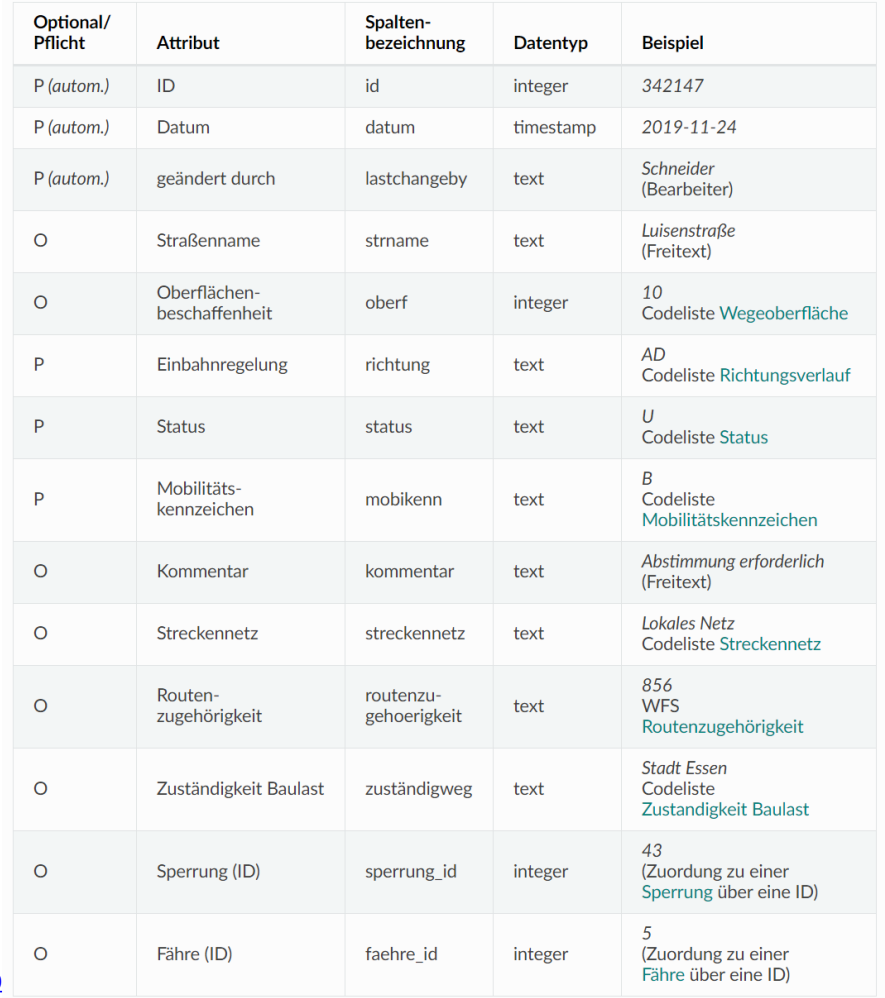

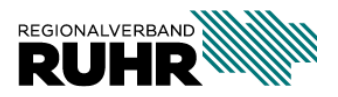

Aktueller Stand: Das gesamte Linien-Netz umfasst etwa **42.700 km**

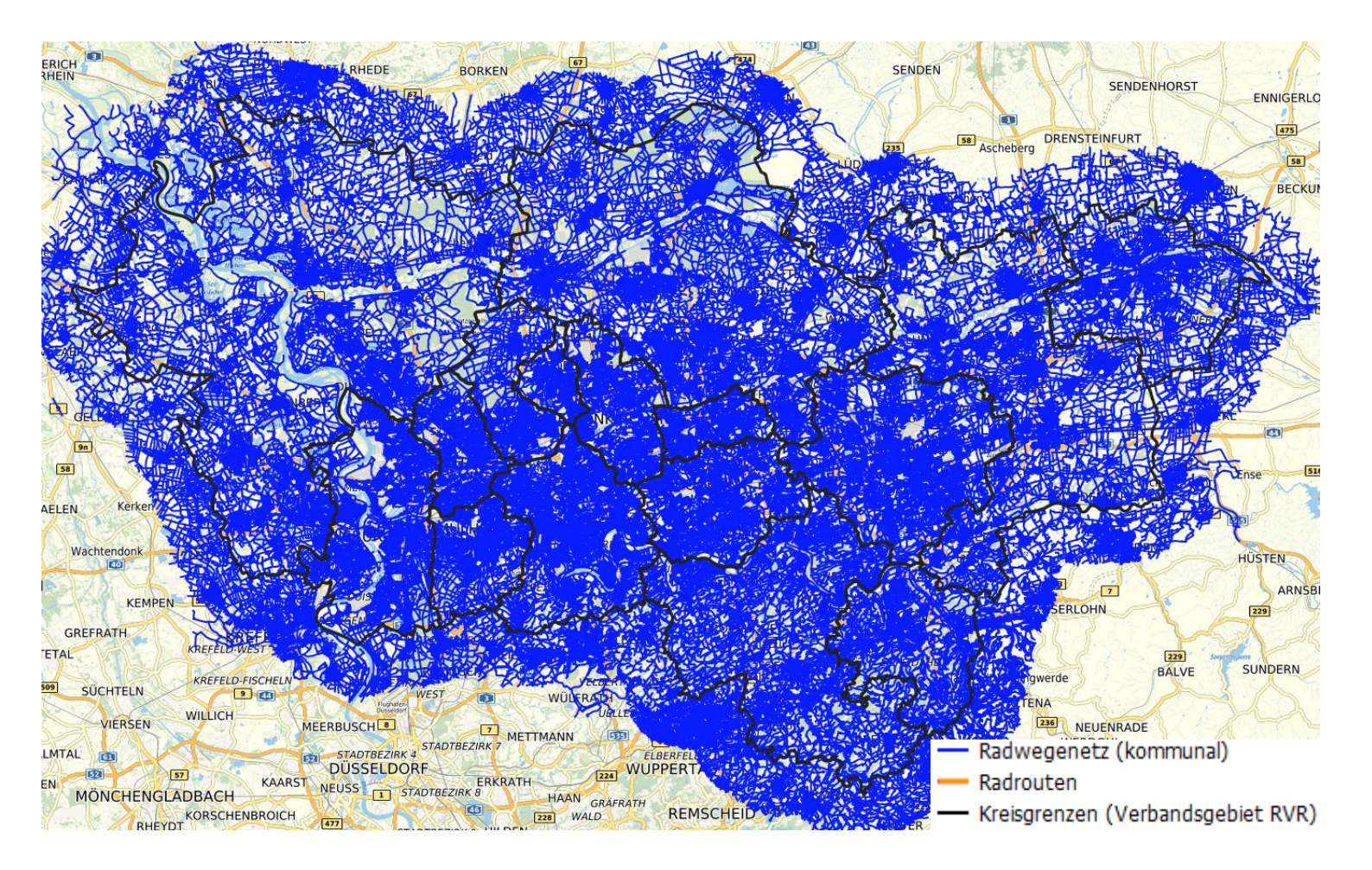

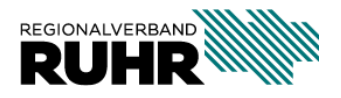

**Geonetz***werk***.metropoleRuhr**

Über 300 Routen mit über 12.000 km Radwegen

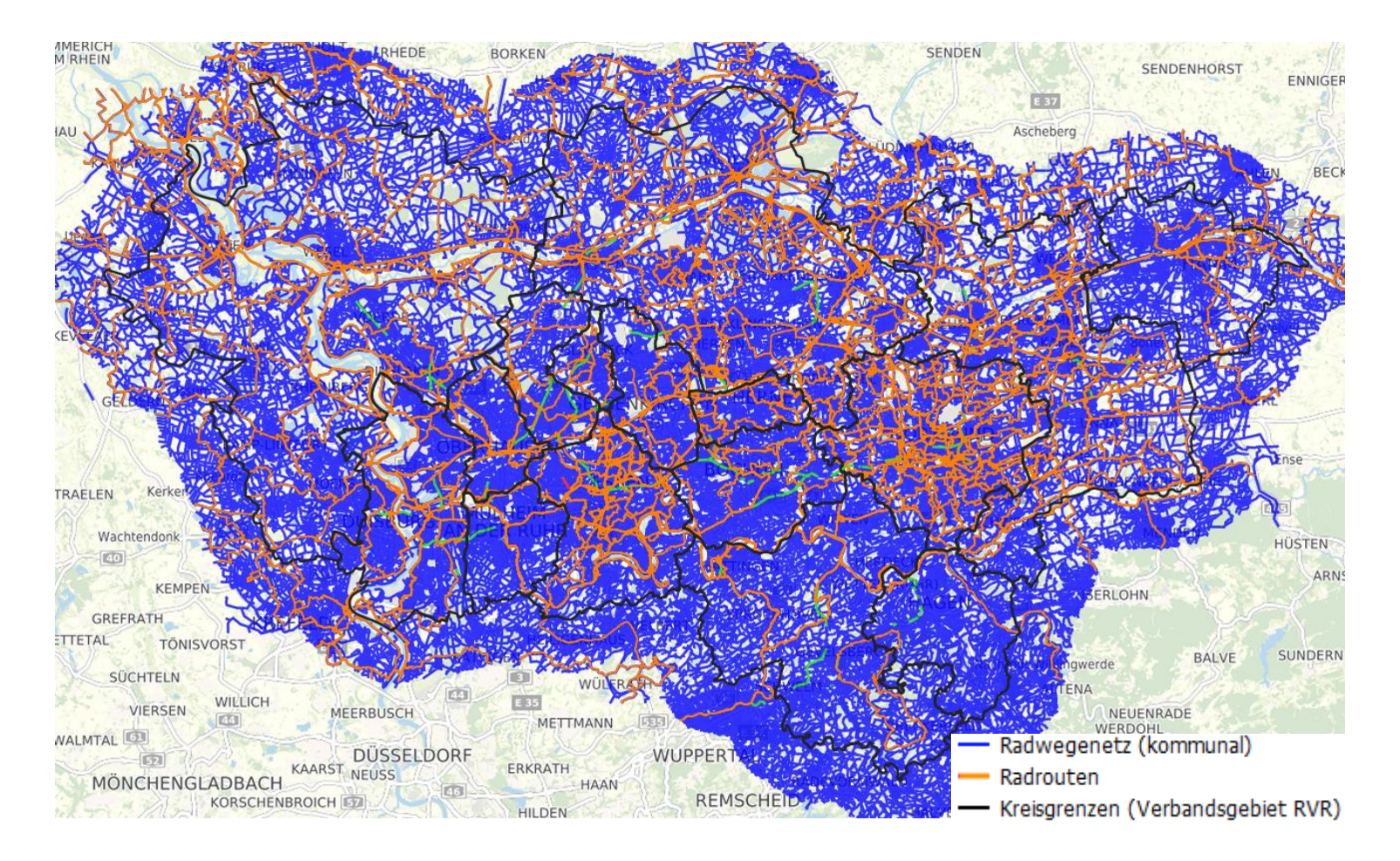

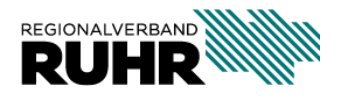

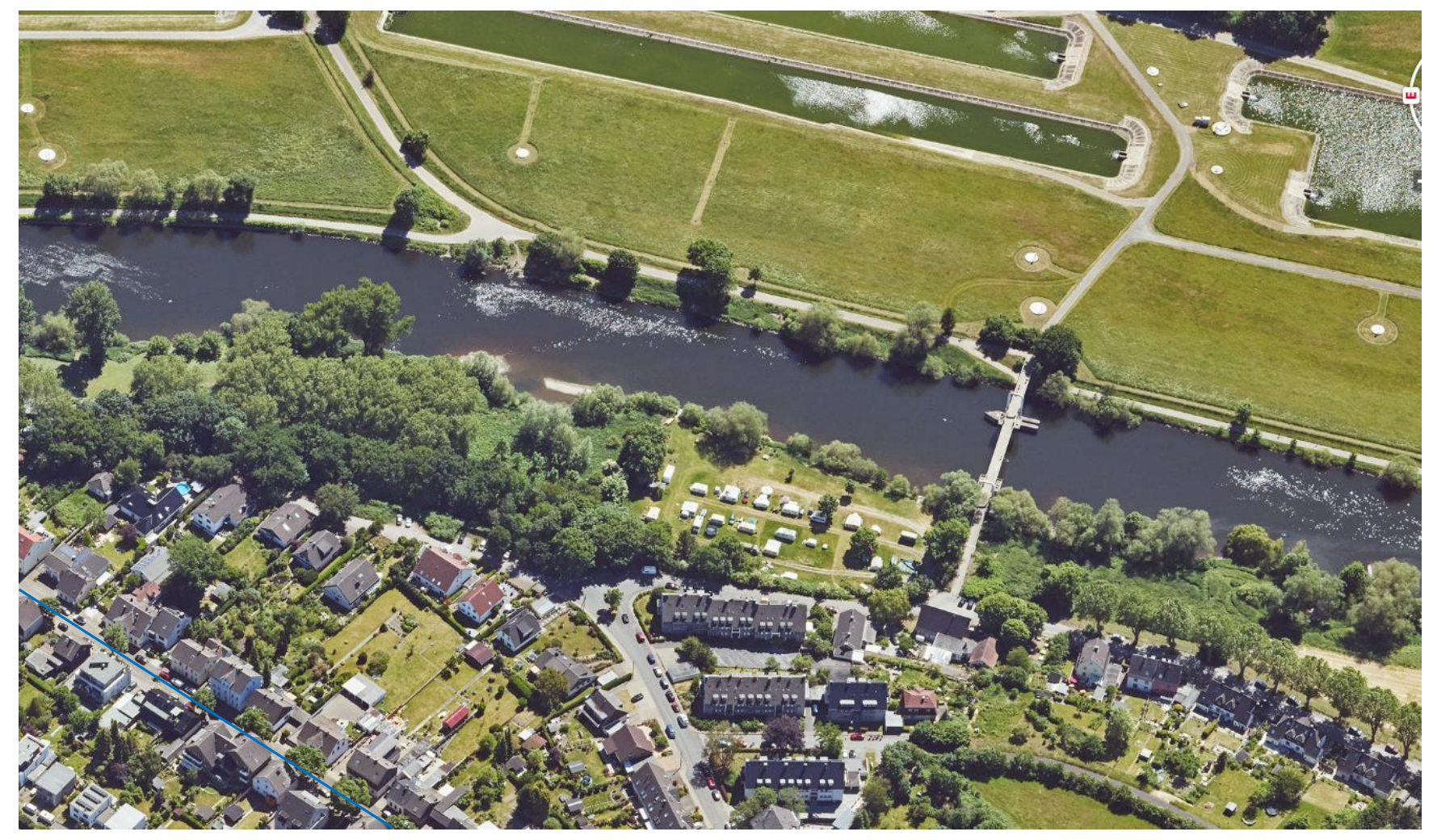

Quelle: <3d.ruhr>

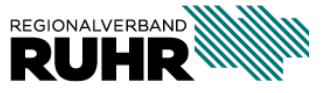

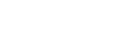

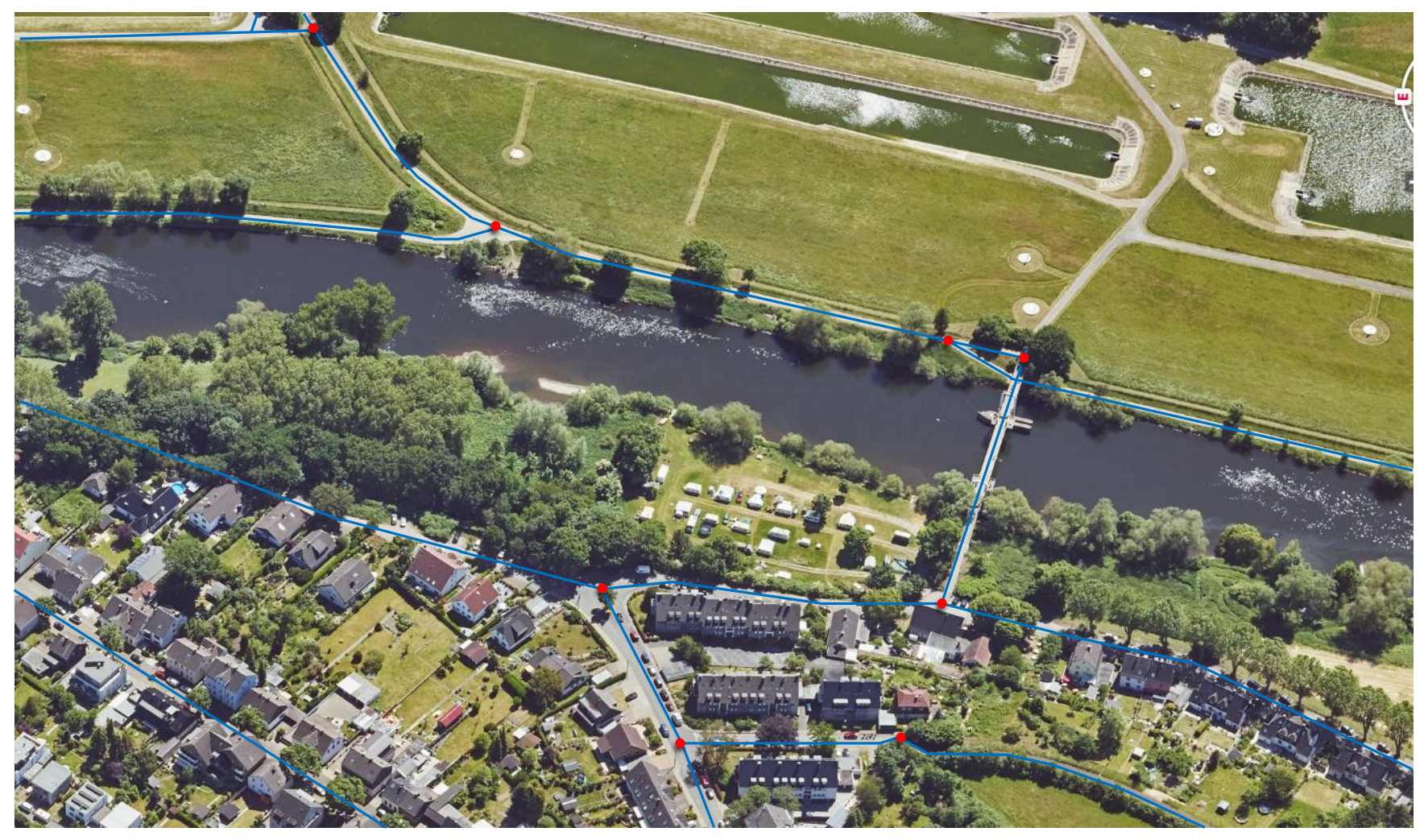

Quelle: <3d.ruhr>

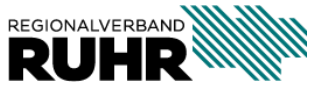

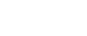

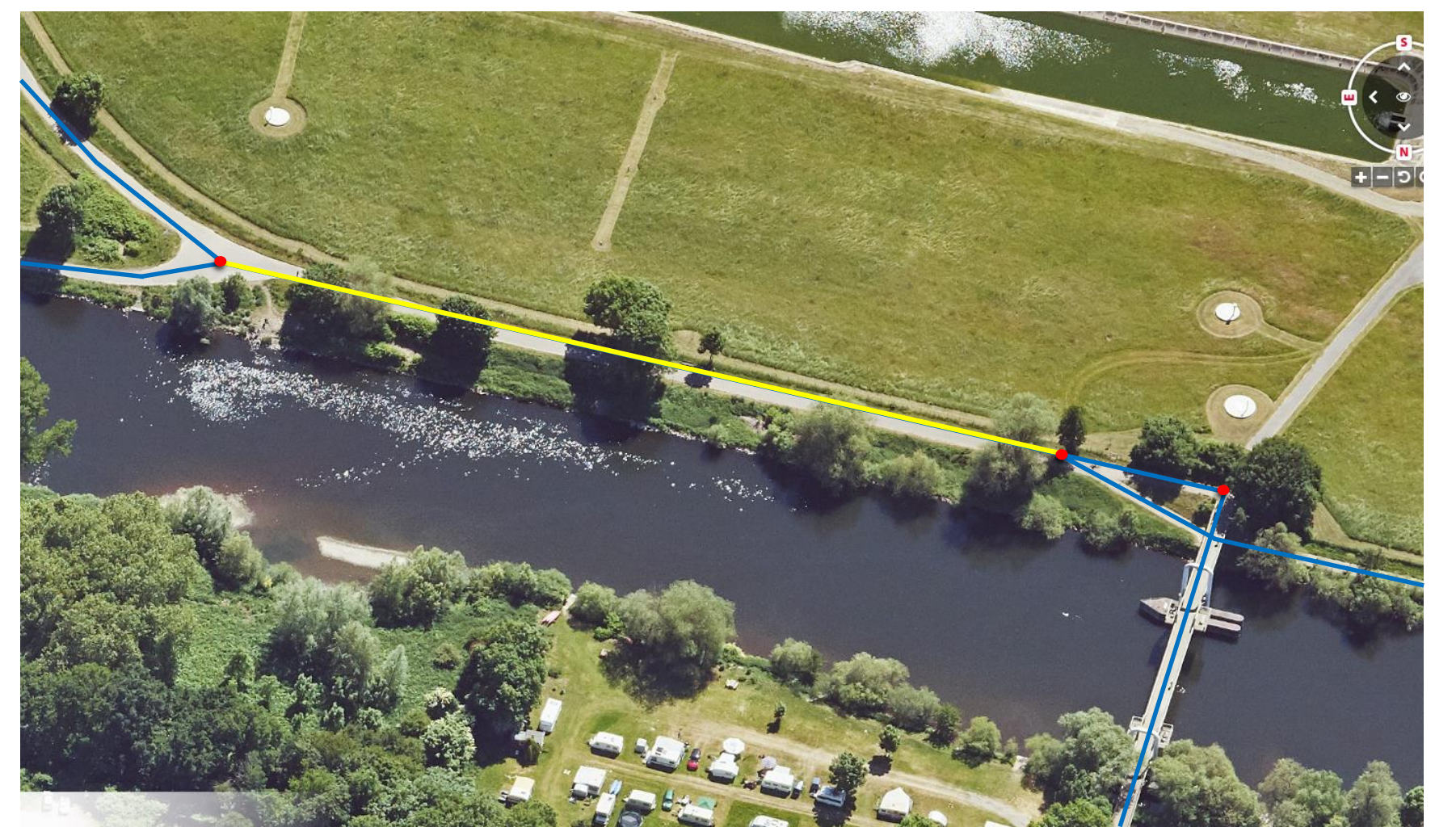

Quelle: <3d.ruhr>

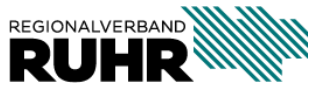

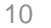

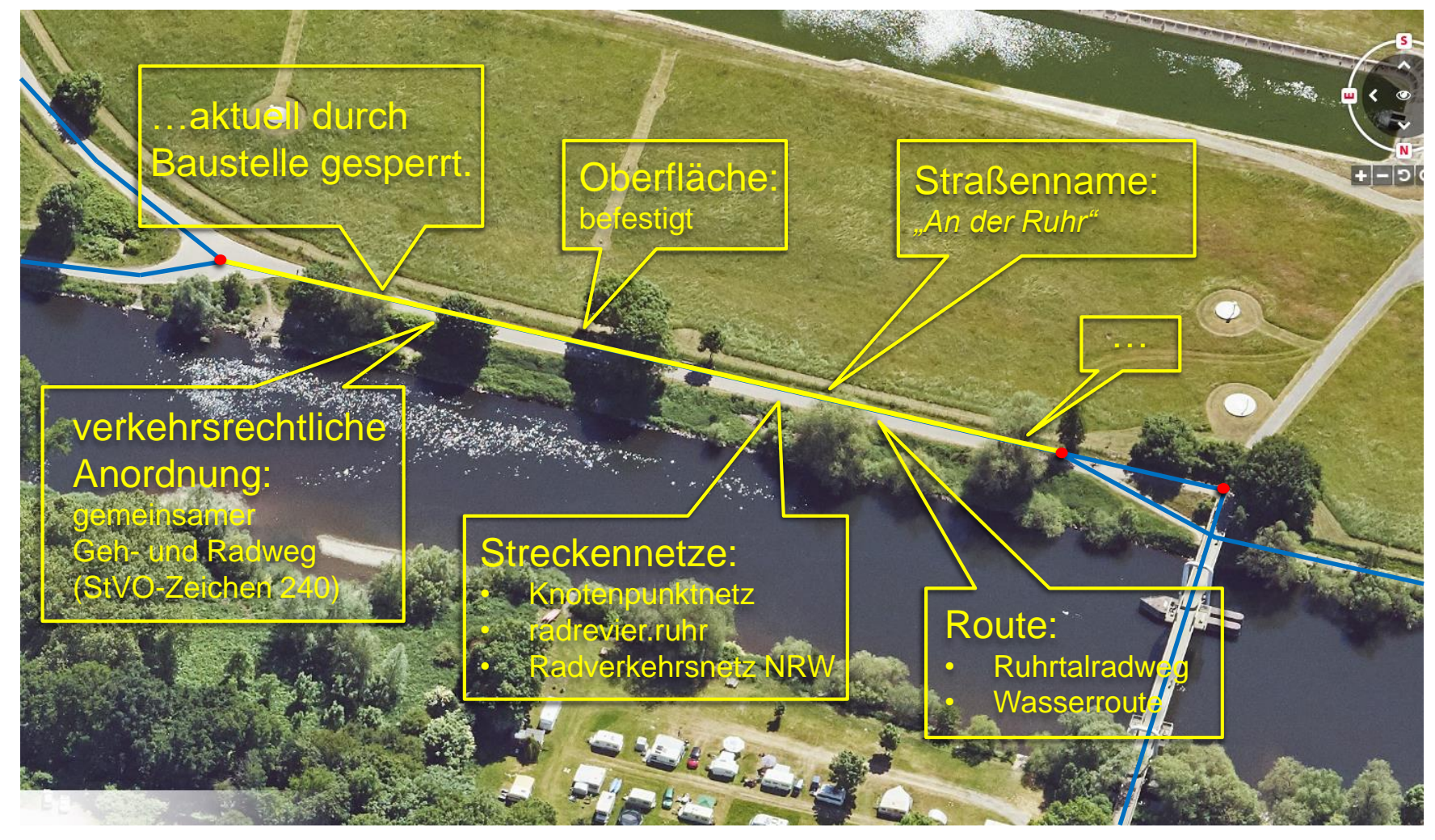

Quelle: <3d.ruhr>

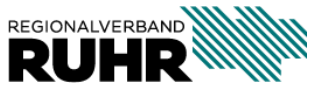

technische Details

- Knoten-Kanten Modell
	- Attribute "hängen" an den Kanten (Radwegenetz)
- Routen und Inhalte durch die jeweils verantwortliche Institution
- Komplettnetz durch die Integration des ATKIS-Netzes
- Datenspeicherung über PostGIS/ PostgreSQL Datenbank beim RVR
- Datenmodell auf Anfrage individuell erweiterbar
	- z.B.: um weitere kommunal notwendige Attribute
- Daten über Geodienste verfügbar (WMS/ WFS) und im GIS einbindbar
	- Alle Daten (passwortgeschützt): <https://geodaten.metropoleruhr.de/geoserver/radroutenspeicher/ows>
	- Dienst "light" (open data):

<https://geodaten.metropoleruhr.de/geoserver/radroutenlight/ows>

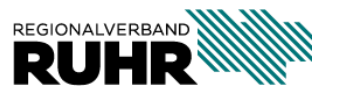

### **2. Wieso?**

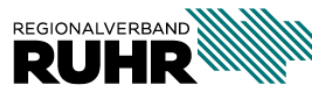

13 02.12.2021

**Geonetz***werk***.metropoleRuhr**

- Grenzübergreifend …
	- Planung

(z.B.: reg. Radwegenetz,

kommunale Planungen,

Winterdienst, …)

• touristische Fragestellungen

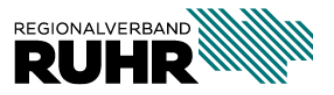

Nutzungsmöglichkeiten

Informationsstelen, Karten, Flyer

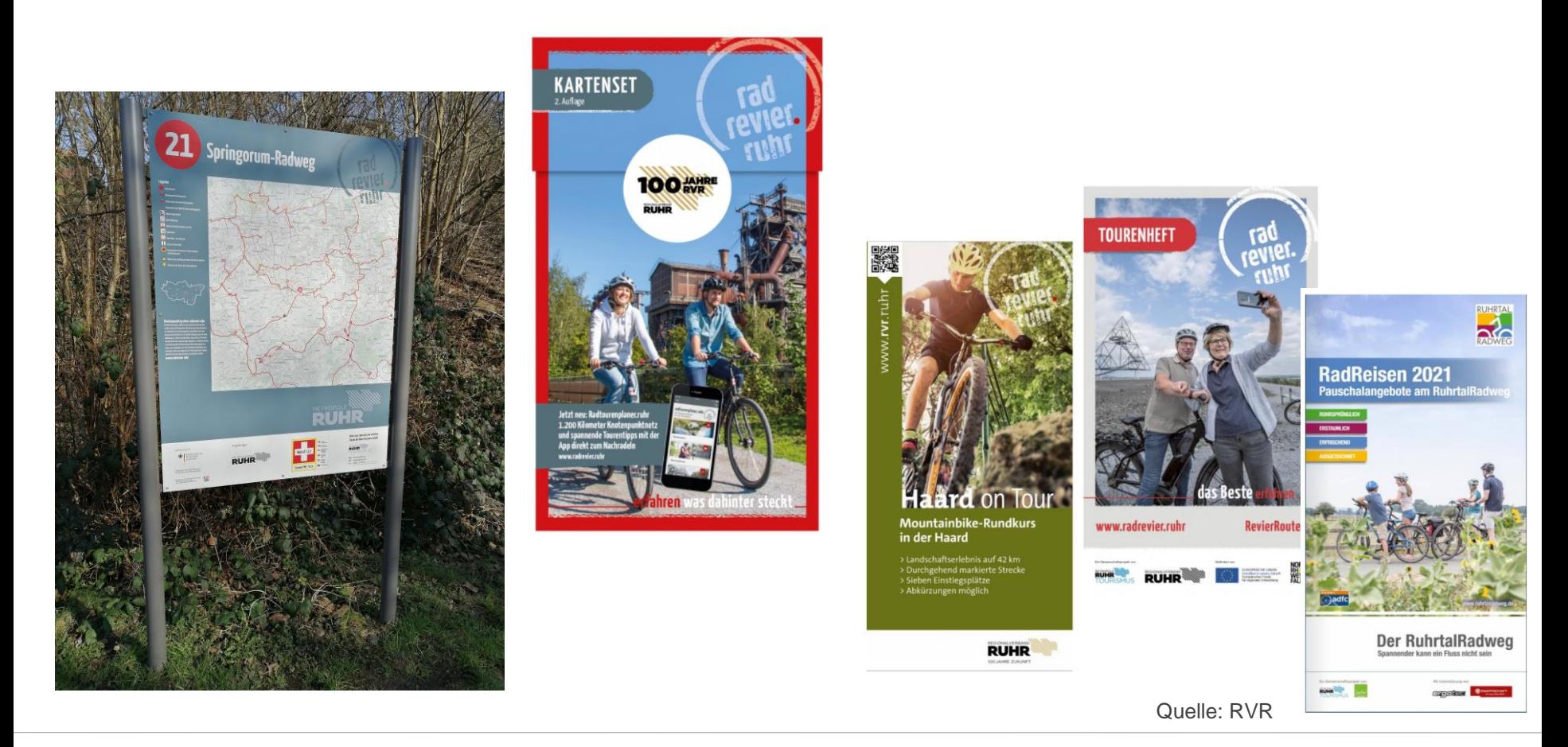

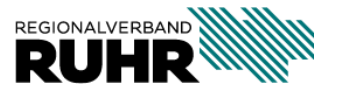

Nutzungsmöglichkeiten

#### <radtourenplaner.ruhr>

Die App ermöglicht eine leichte Tourenplanung individueller oder vordefinierter Routen durch die Metropole Ruhr.

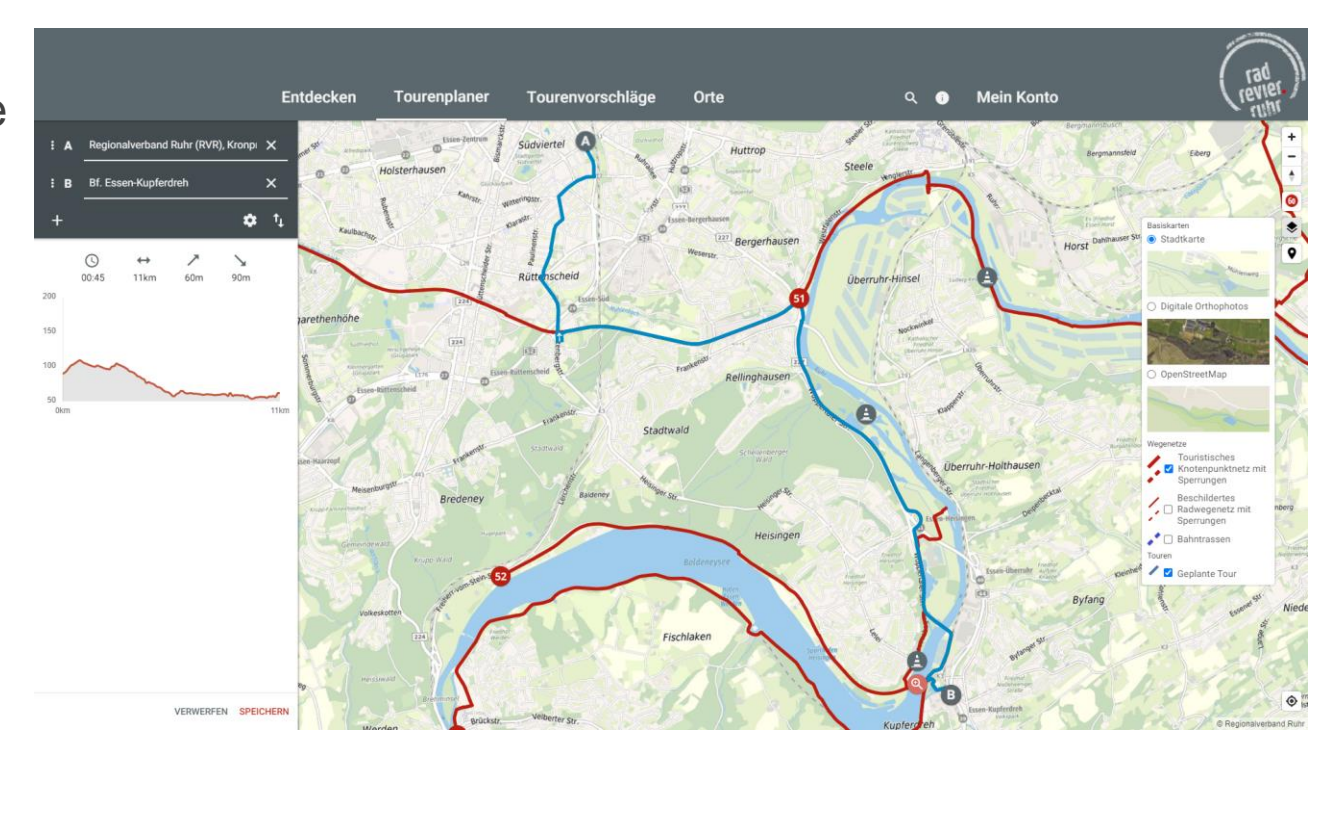

Quelle: <https://radtourenplaner.ruhr/#/tourenplaner> Abrufdatum: 17.11.2021

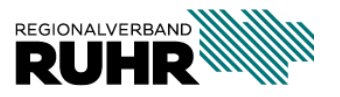

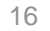

Nutzungsmöglichkeiten: Einbindung über Webanwendungen

[Streckeninformationen RTG](https://www.ruhr-tourismus.de/de/radrevierruhr/aktuelle-streckeninformationen.html)

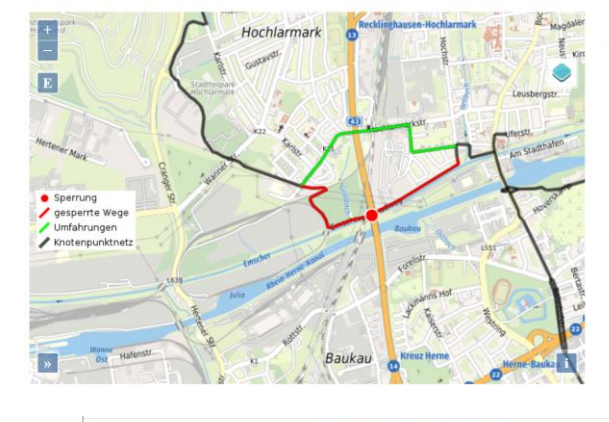

#### **Liste der Sperrungen** Details

Recklinghausen-Süd: Nähe Museum "Strom & Leben", KP89 (37)

Zeitraum der Sperrung: 01.04.2020 - unbekannt

Sperrung des KP-Weges an der Emscher zw. Museum "Strom und Leben" (KP89) & KP41, Baumaßnahmen der EG (RE-Hauptkanal). Erstellung eines Regenrückhaltebeckens. Geplante Fertigstellung in 12/2021

#### [radroutenspeicher.geoportal.ruhr](https://www.radroutenspeicher.geoportal.ruhr/)

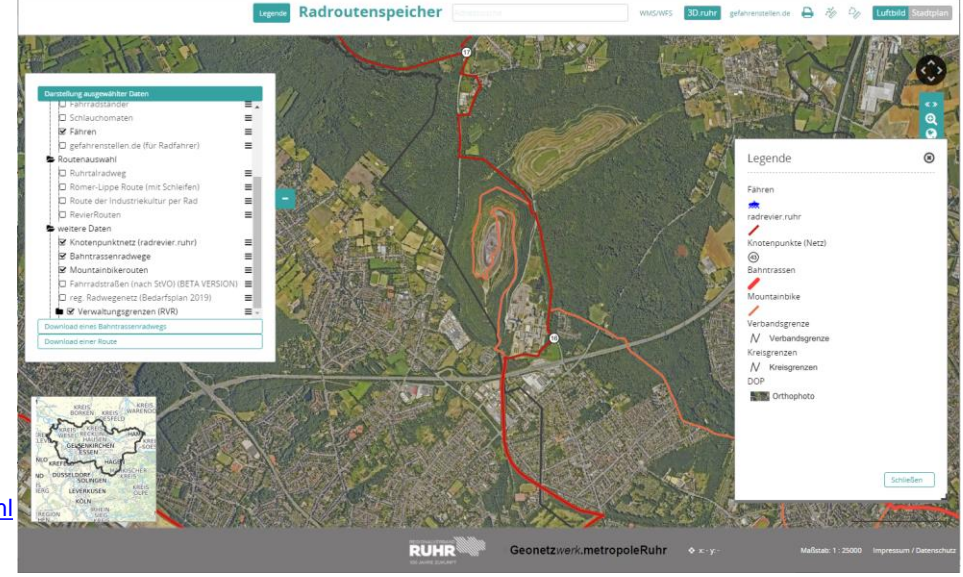

Quellen: <https://www.ruhr-tourismus.de/de/radrevierruhr/aktuelle-streckeninformationen.html> <radroutenspeicher.geoportal.ruhr> Abrufdatum: 30.11.2021

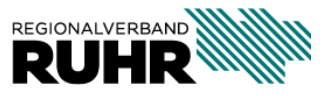

#### **Informationssystem - ruhrMobil** RuhrMobil

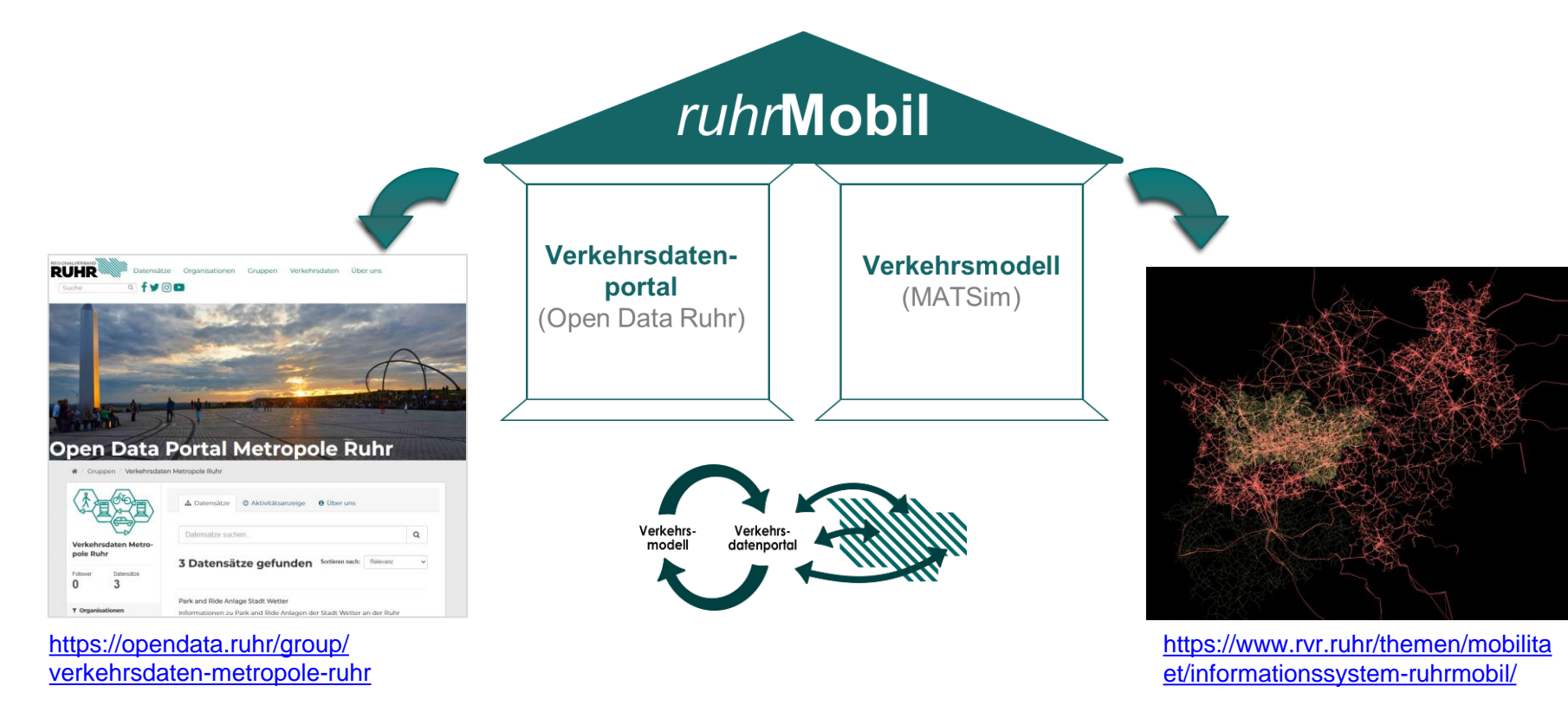

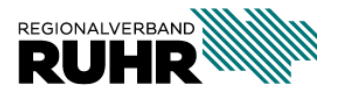

**Geonetzwerk 18 01.12.2021 Referant Motor More Mobilität in Team Regionale Mobilität in Team Regionale Mobilitätsen** 

#### RuhrMobil

#### **Informationssystem - ruhrMobil**

Verkehrsmodell

- **A** Abbildung von MIV, ÖV, **Rad- und Fußverkehr**
	- $\lambda$  tägl. Verkehrsgeschehen
	- **7** Prognoseberechnun gen verkehrlicher Maßnahmen und **Szenarien**

```
7 Verkehrsnetz
```
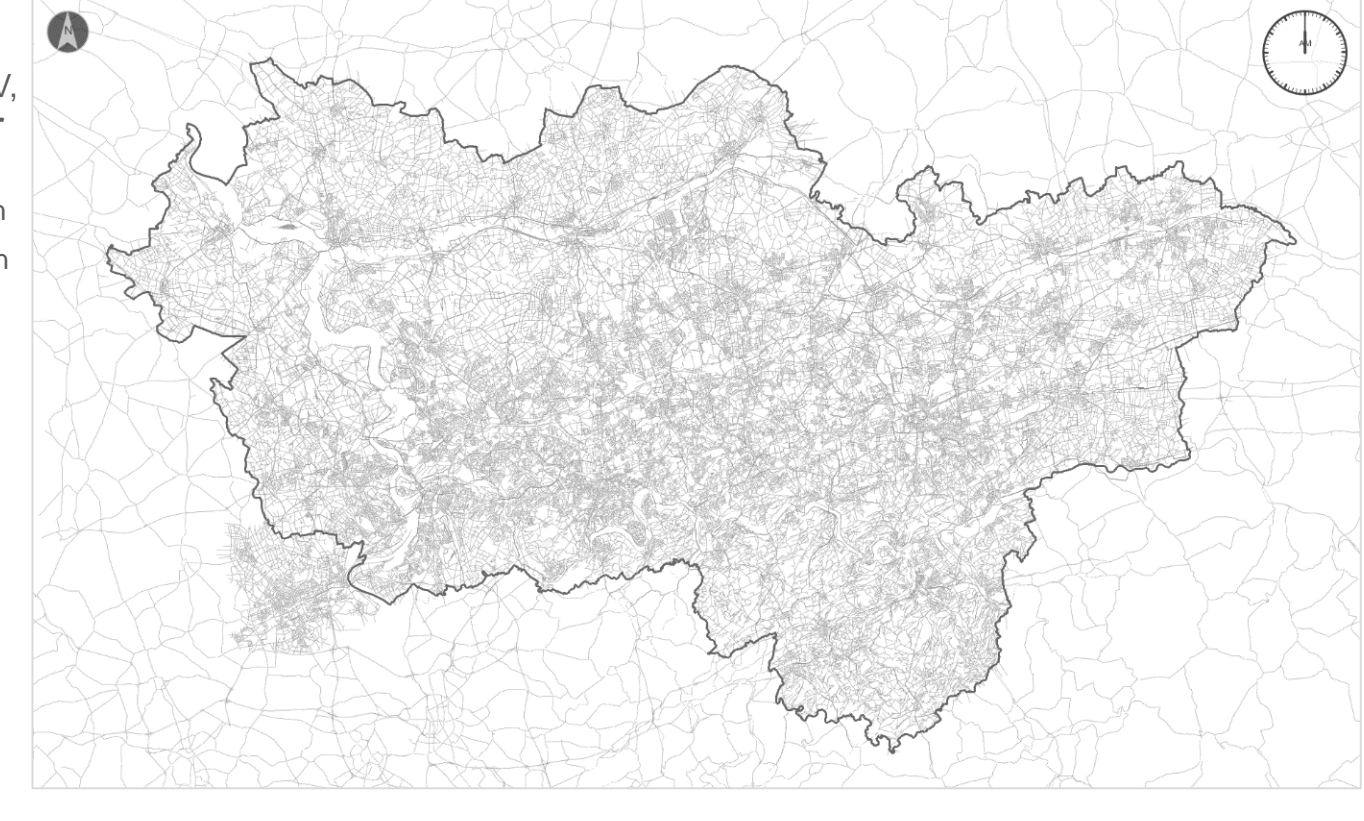

01.12.2021

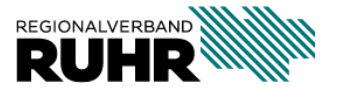

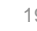

19 Referant Mobilität in Referant Mortz Werklung the Mobile Ruhr

#### RuhrMobil

#### **Informationssystem - ruhrMobil**

Verkehrsmodell

- **A** Abbildung von MIV, ÖV, Rad- und Fußverkehr
	- $\overline{\phantom{a}}$  tägl. Verkehrsgeschehen
	- **7** Prognoseberechnun gen verkehrlicher Maßnahmen und Szenarien
- **7** Verkehrsnetz
- **Radroutenspeicher** 
	- **7** Knotenpunktnetz

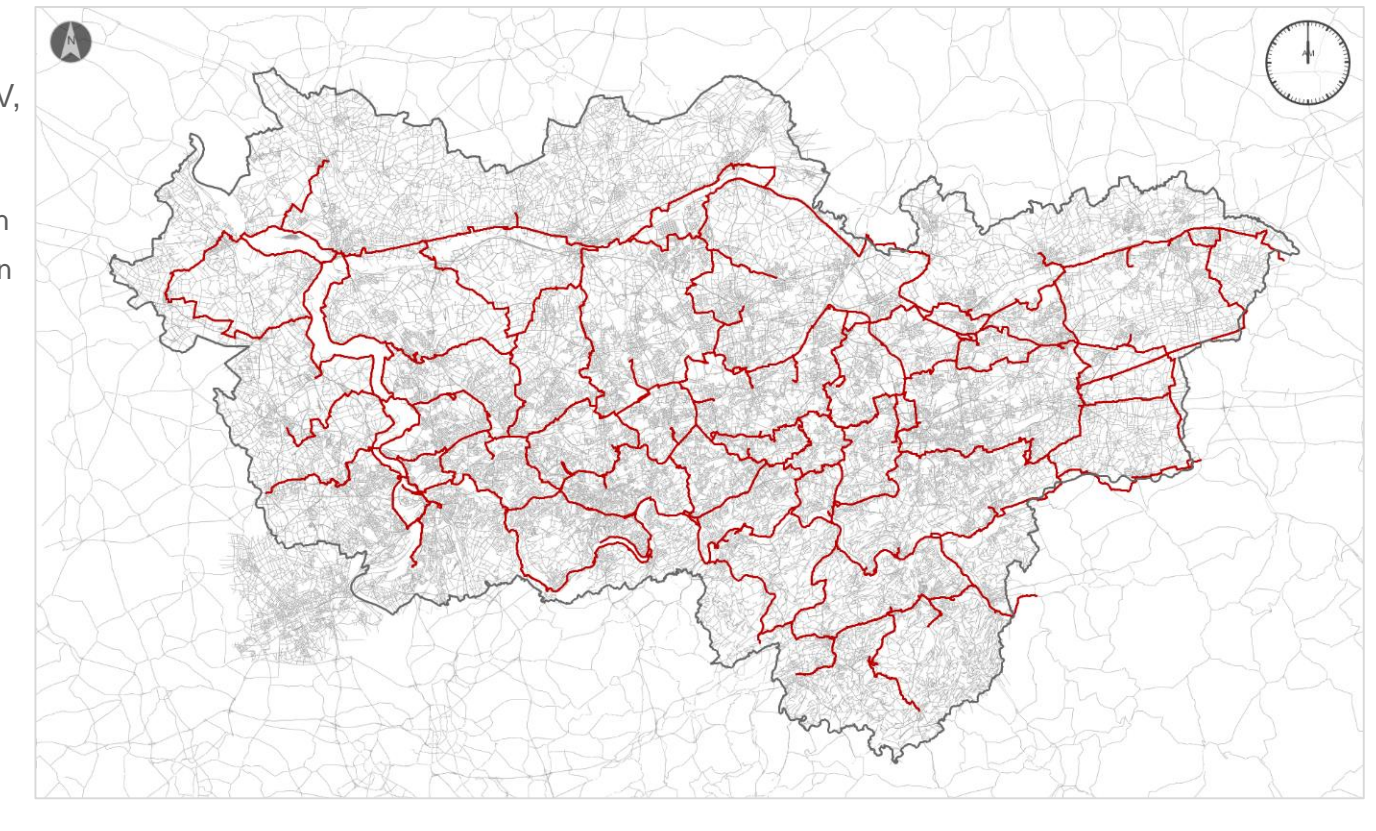

01.12.2021

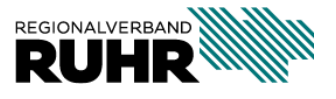

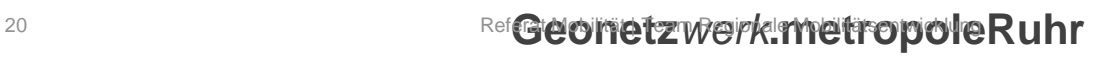

#### RuhrMobil

#### **Informationssystem - ruhrMobil**

Verkehrsmodell

- **Abbildung von MIV,** ÖV, Rad- und Fußverkehr
	- $\overline{\phantom{a}}$  tägl. Verkehrsgeschehen
	- **7** Prognoseberechnun gen verkehrlicher Maßnahmen und **Szenarien**
- **7** Verkehrsnetz

#### **Radroutenspeicher**

- **7** Knotenpunktnetz
- **7** Regionales Radwegenetz (Bedarfsplan 2019)

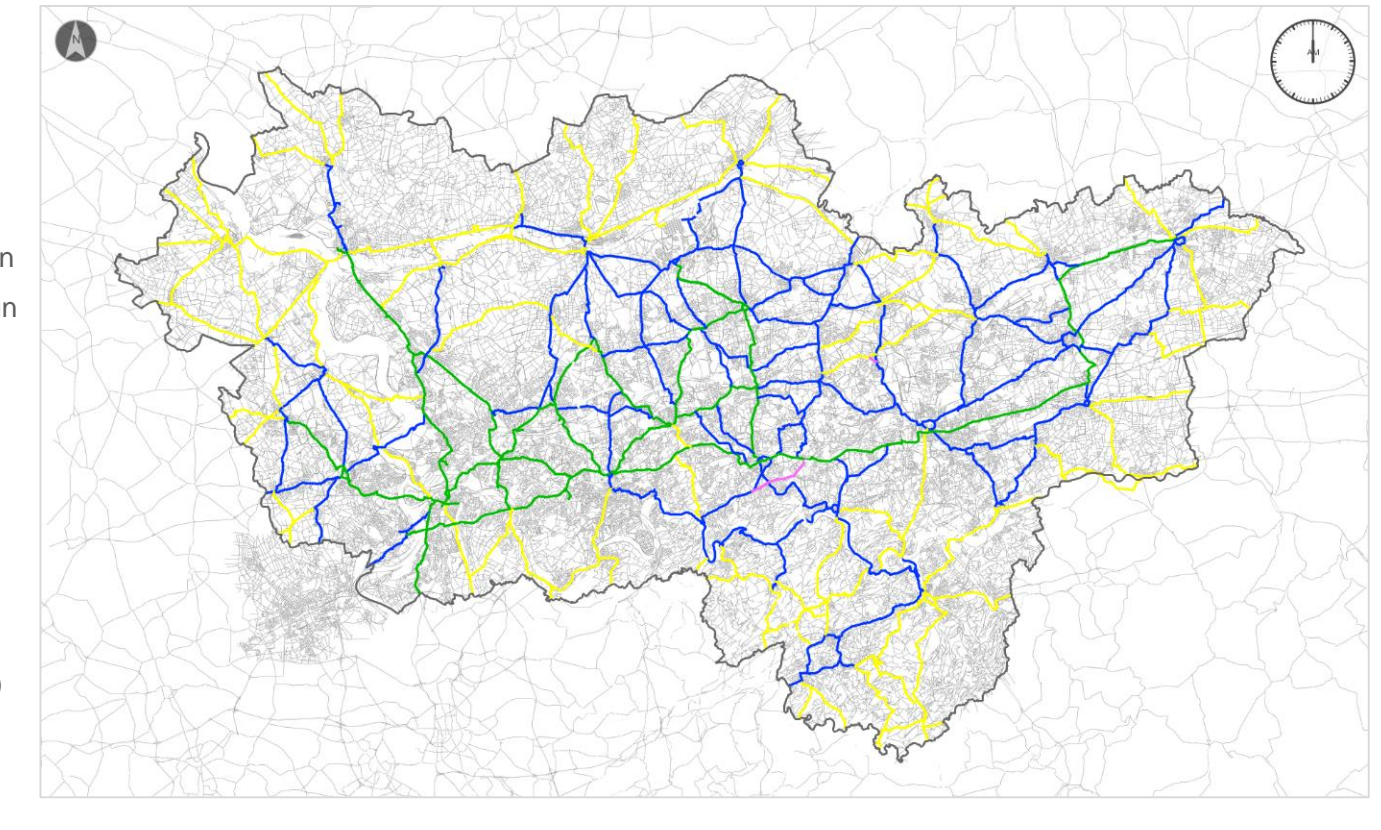

01.12.2021

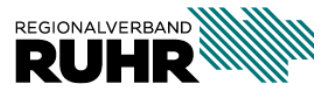

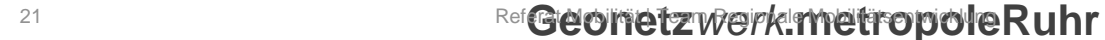

#### RuhrMobil

#### **Informationssystem - ruhrMobil**

Wie geht's weiter?

- **7** Verkehrsmodell
	- **7** Erarbeitung seit Dez. 2020
	- **7** Erweiterungen geplant
	- **7** Herausforderung: Aktualisierungen des Verkehrsnetzes
	- 1. Openstreetmap
	- **2. Radroutenspeicher**
- **7** Verkehrsdatenportal
	- **7** Entwicklung Qualitäts-standards für Verkehrs-daten
	- **7** Datenbereitstellung über opendata.ruhr

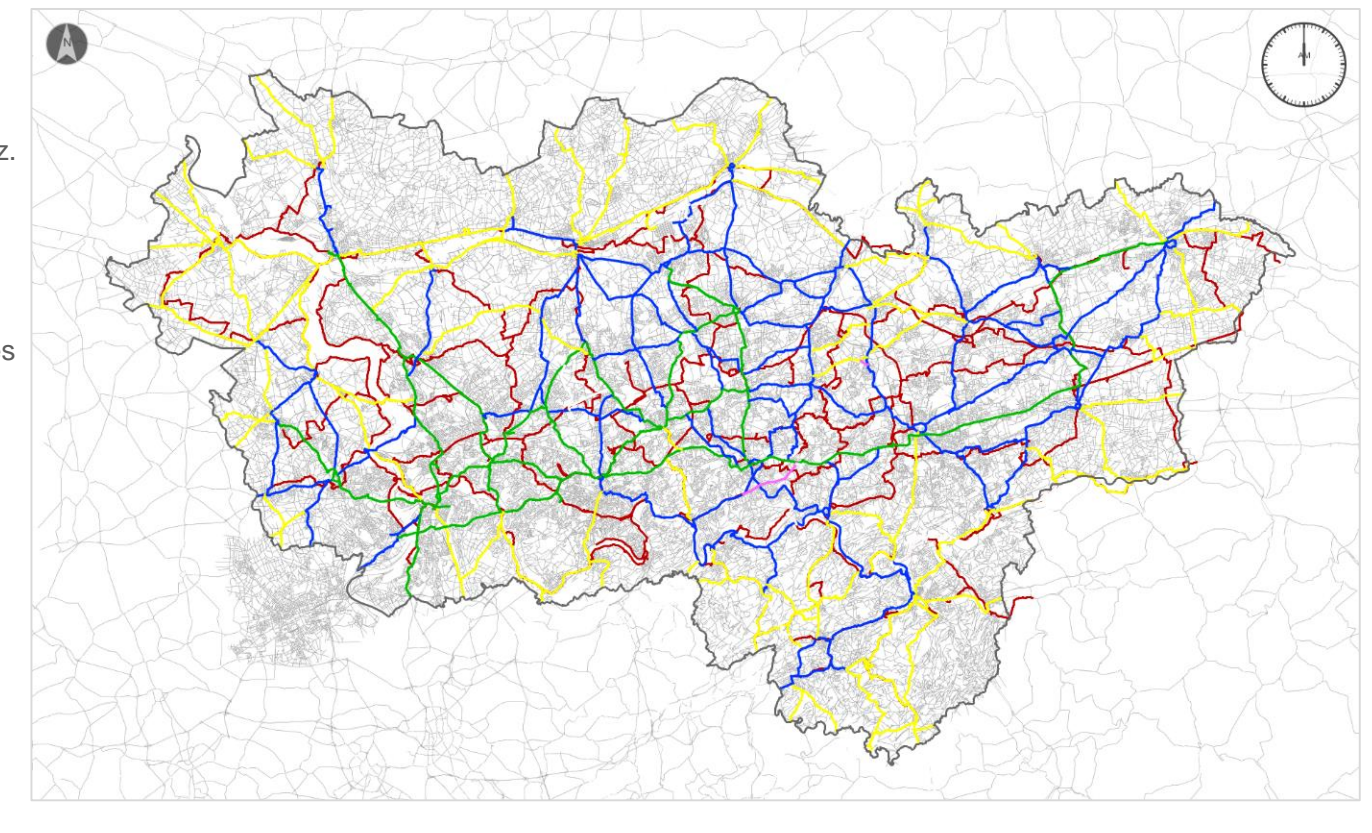

01.12.2021

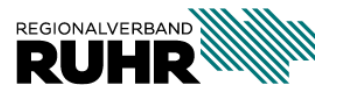

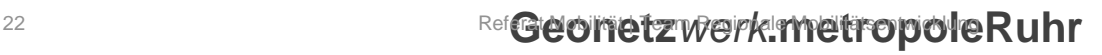

kommunale Nutzung: Stadt Bochum

- Bereitstellung des Bochumer Radnetzes, sowohl verwaltungsintern als auch für externe Interessenten und Dienstleister
- Praxisbeispiel: Präsentation in der MapApps-Applikation "Infrastruktur Bauen und Wohnen" [Infrastruktur, Bauen und Wohnen \(bochum.de\)](https://geoportal.bochum.de/mapapps/resources/apps/bauen_wohnen/index.html?lang=de)
- Nutzung des Radnetzes für die Neuerstellung der "Freizeitkarte Bochum Radfahren und Wandern" (gepl. 2022 – abhängig von Printlösung des Stadtplanwerkes 2.0)

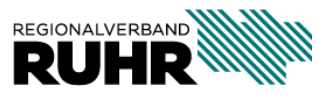

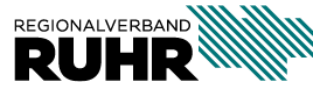

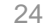

**Geonetz***werk***.metropoleRuhr**

**Ich möchte mir erstmal nur einen Überblick über die Daten in meiner Kommune verschaffen. Wie mache ich das?** 

1. Sich über [radroutenspeicher.geoportal.ruhr](https://radroutenspeicher.geoportal.ruhr/) einen Überblick über verfügbare Daten machen und Routen herunterladen

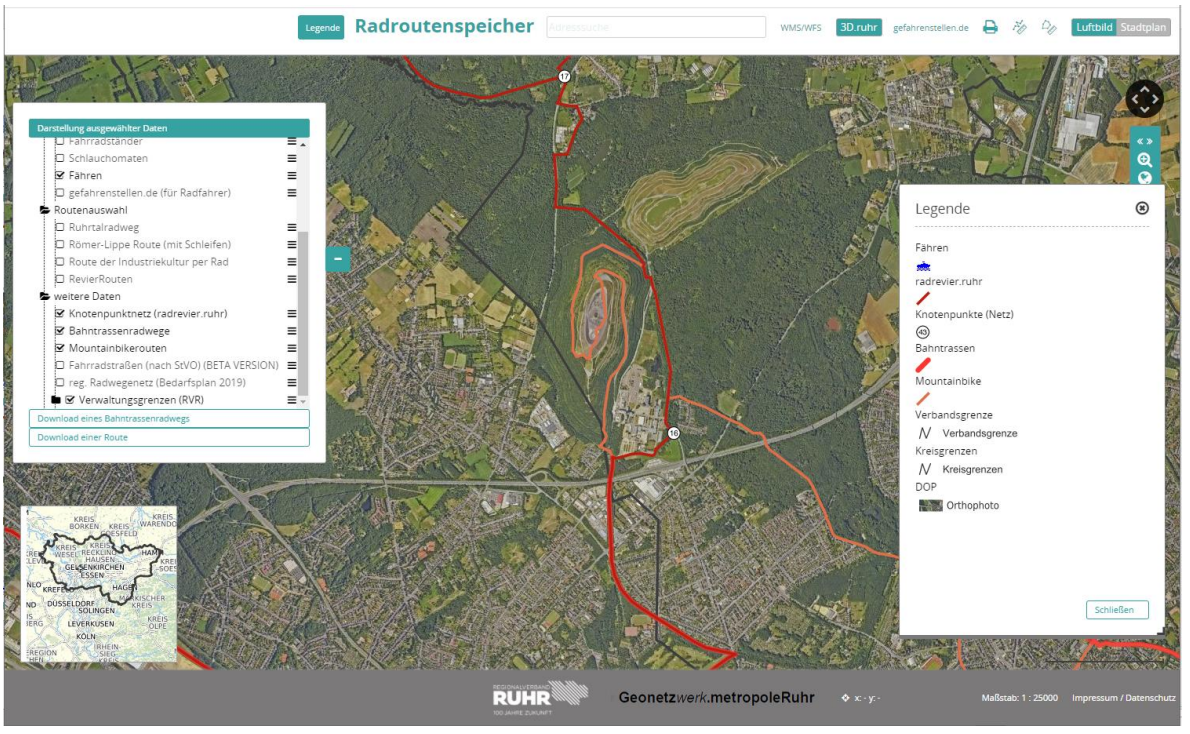

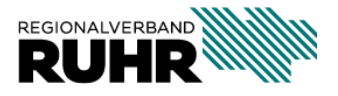

#### **Ich möchte mir erstmal nur einen Überblick über die Daten in meiner Kommune verschaffen. Wie mache ich das?**

2. Sich die Daten über Dienste (WMS/WFS) eigenständig ins GIS einbinden und nutzen

Alle Daten (PW geschützt): <https://geodaten.metropoleruhr.de/geoserver/radroutenspeicher/ows> Dienst "light" (open data): <https://geodaten.metropoleruhr.de/geoserver/radroutenlight/ows>

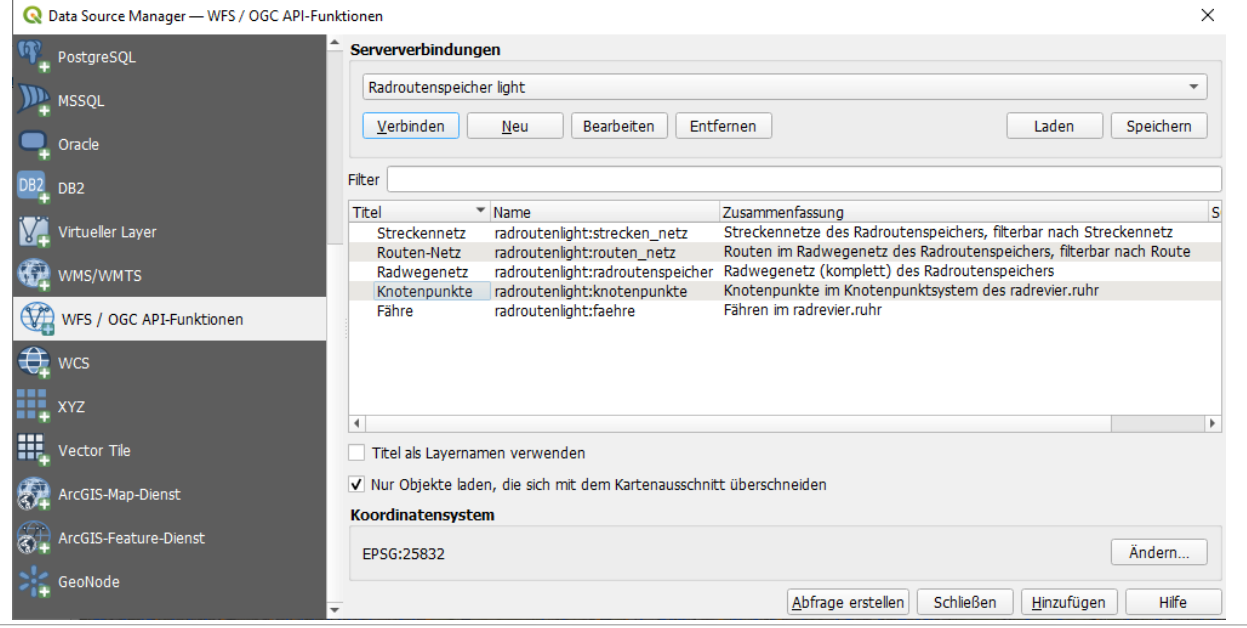

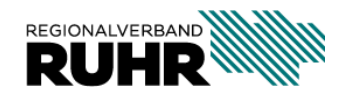

**Was muss ich tun, um die Daten in meiner Kommune zu bearbeiten?**

- 1. Zunächst ist es wichtig, dass Sie einen Account beim **Geonetz***werk***.metropoleRuhr** (inkl. Nutzungsrechte zum Radroutenspeicher) besitzen. *( Email an geonetzwerk@rvr.ruhr)*
- 2. Außerdem sollten Sie QGIS 3.x auf Ihrem Rechner installiert haben und mit dem Umgang der Software vertraut sein.
- 3. Im [Radroutenspeicher Handbuch](https://hilfe.geoportal.ruhr/radroutenspeicher-kommunal/) können Sie sich das vorkonfigurierte QGIS Projekt mit allen relevanten Diensten runterladen. Folgen Sie den Installationshinweisen im Handbuch.

*Danach können Sie theoretisch sofort loslegen!* 

4. Im **[Radroutenspeicher Handbuch](https://hilfe.geoportal.ruhr/radroutenspeicher-kommunal/)** finden Sie eine Step-by-Step-Anleitung zur Bearbeitung des Radroutenspeichers über das QGIS Projekt.

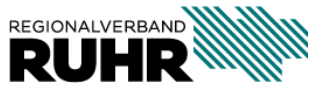

#### **Was soll ich als Erstes bearbeiten?**

Es gibt keine verpflichtenden Elemente, die vorrangig zu bearbeiten sind.

Im [Radroutenspeicher Handbuch](https://hilfe.geoportal.ruhr/radroutenspeicher-kommunal/) werden die verschiedenen Themen, die Sie bearbeiten können, detailliert beschrieben.

Zum leichten Einstieg könnten Sie zum Beispiel mit folgenden Themen beginnen:

- Attributive Bearbeitung der Straßenachsen (z.B.: Kontrolle der Straßennamen)
- Pflege und Kontrolle von bestehenden Routen aus Ihrem Zuständigkeitsbereich

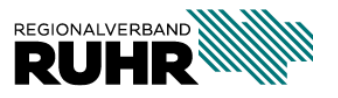

#### **Muss ich mich am Radroutenspeicher beteiligen?**

Nein

Aber…

Damit die Informationen möglichst aktuell sind, sind wir auf "Melder" und "Pfleger" angewiesen.

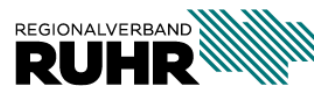

**Ich möchte weitere kommunalinterne Attribute vergeben, die lediglich für meine Kommune sichtbar sein sollen. Geht das?** 

Ja

Das Datenmodell ist individuell erweiterbar. (z.B. individuelles Streckennetz oder weitere radrelevante Themen)

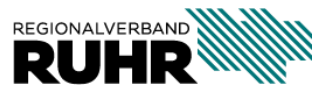

**Ich möchte lediglich Daten des Radroutenspeichers nutzen, aber mich an der Bearbeitung derzeit nicht beteiligen. Geht das?** 

Ja.

Zur Nutzung der Daten haben Sie folgende Möglichkeiten:

- Daten über Dienste (WMS/WFS) eigenständig ins GIS einbinden und nutzen Alle Daten (PW geschützt): <https://geodaten.metropoleruhr.de/geoserver/radroutenspeicher/ows> Dienst "light" (open data): <https://geodaten.metropoleruhr.de/geoserver/radroutenlight/ows>
- Im [Radroutenspeicher Handbuch](https://hilfe.geoportal.ruhr/radroutenspeicher-kommunal/) können Sie sich das vorkonfigurierte QGIS Projekt mit allen relevanten Diensten runterladen
- Uber die Webanwendung [radroutenspeicher.geoportal.ruhr](https://radroutenspeicher.geoportal.ruhr/) können Sie sich einen Überblick über die verfügbaren Daten verschaffen und Routen herunterladen

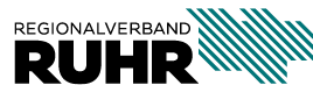

### **4. Wie?**

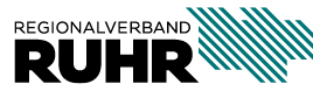

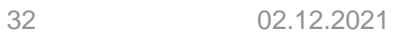

**Geonetz***werk***.metropoleRuhr**

Damit die Informationen möglichst aktuell sind, sind wir auf "Melder" und **"Pfleger" angewiesen**

#### **Mögliche Varianten:**

• Einbinden der Daten über Geodienste (WMS/ WFS)

Alle Daten: <https://geodaten.metropoleruhr.de/geoserver/radroutenspeicher/ows>

Dienst "light": <https://geodaten.metropoleruhr.de/geoserver/radroutenlight/ows>

• Dezentrale Datenpflege im kommunalen QGIS Projekt → Im **Radroutenspeicher Handbuch** können Sie sich das vorkonfigurierte *QGIS Projekt mit allen relevanten Diensten runterladen*

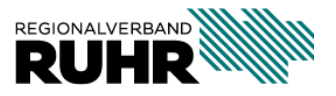

Dezentrale Datenpflege im kommunalen QGIS Projekt

#### **Handbuch**

<https://hilfe.geoportal.ruhr/radroutenspeicher-kommunal/>

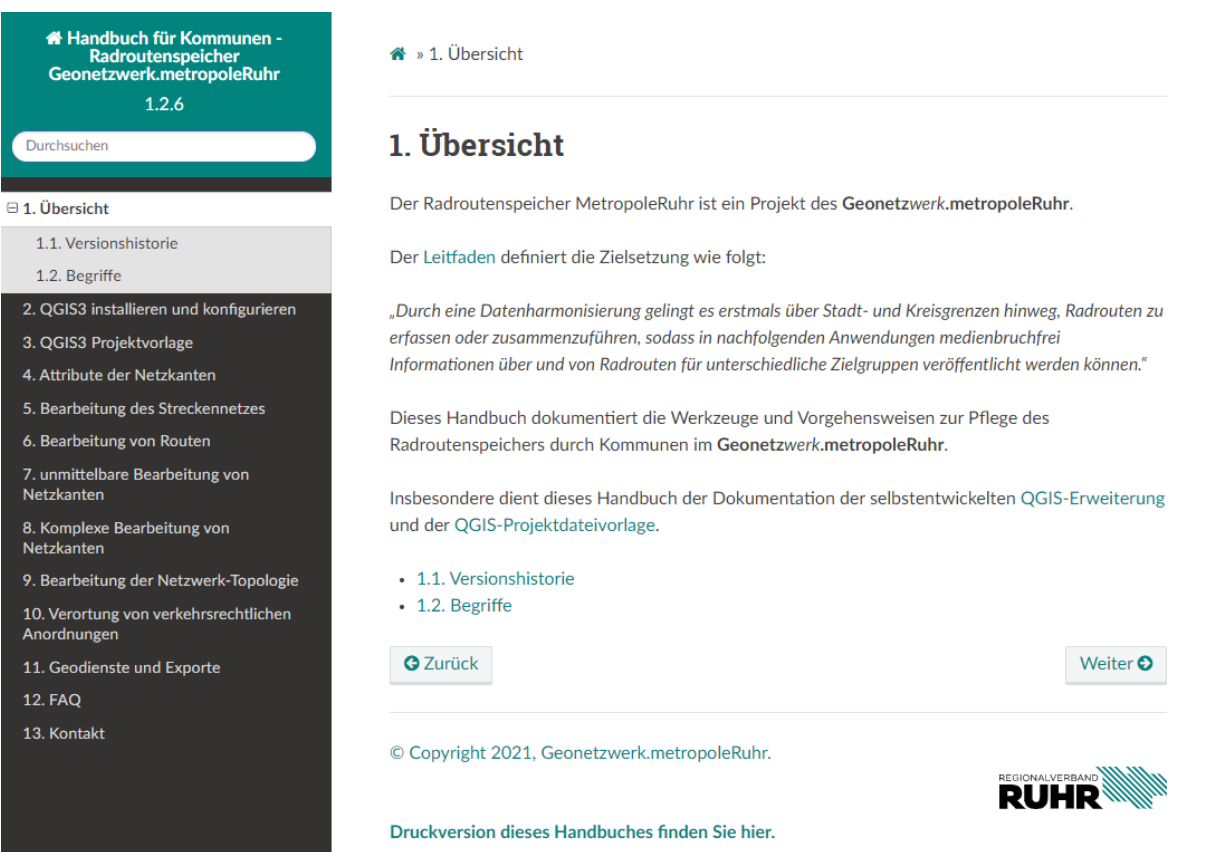

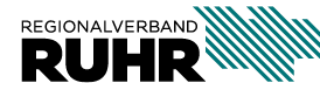

Dezentrale Datenpflege im kommunalen QGIS Projekt

#### QGIS Projekt + QGIS Erweiterung

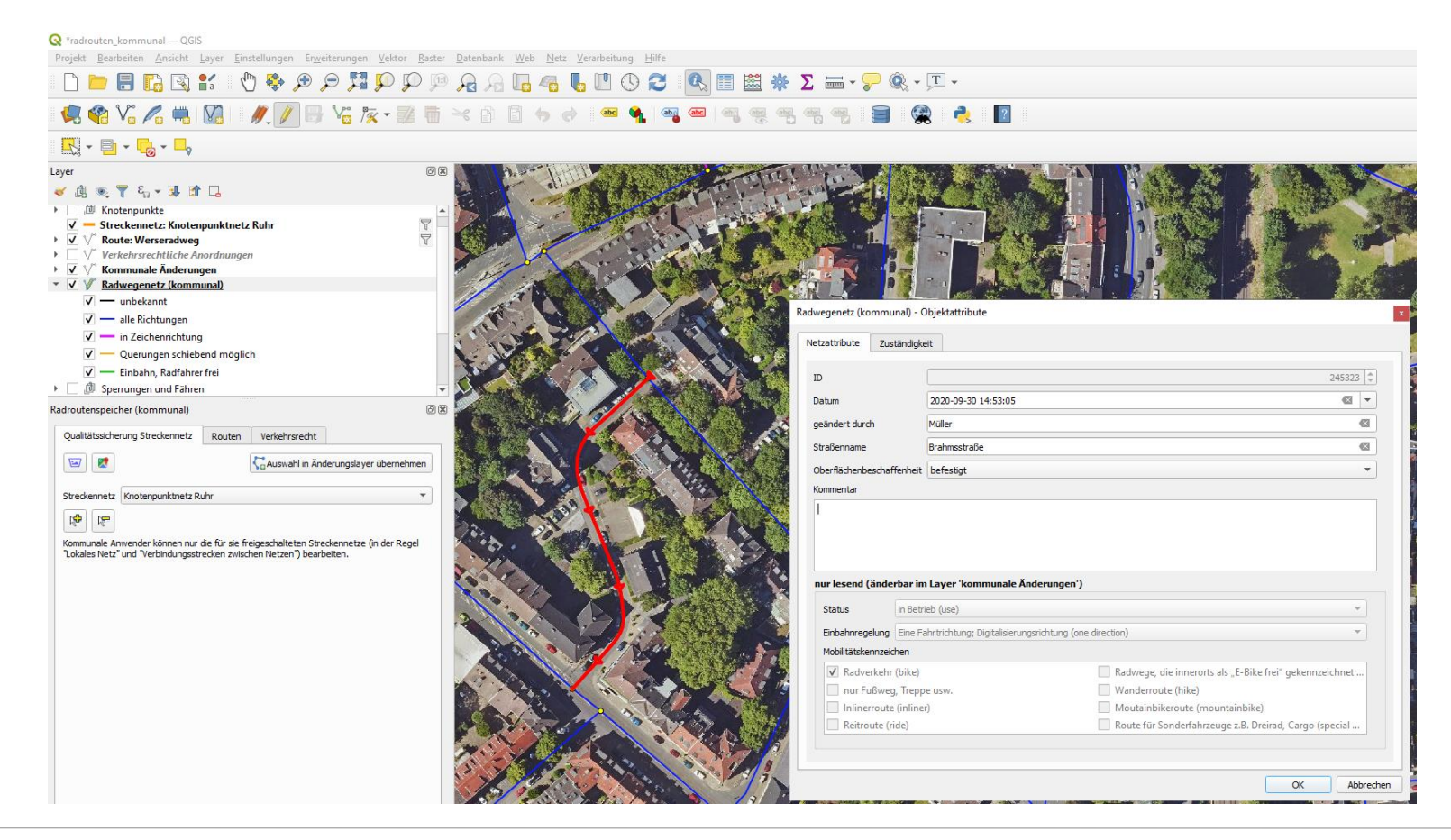

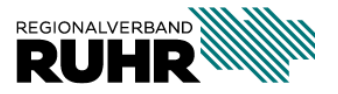

Dezentrale Datenpflege im kommunalen QGIS Projekt

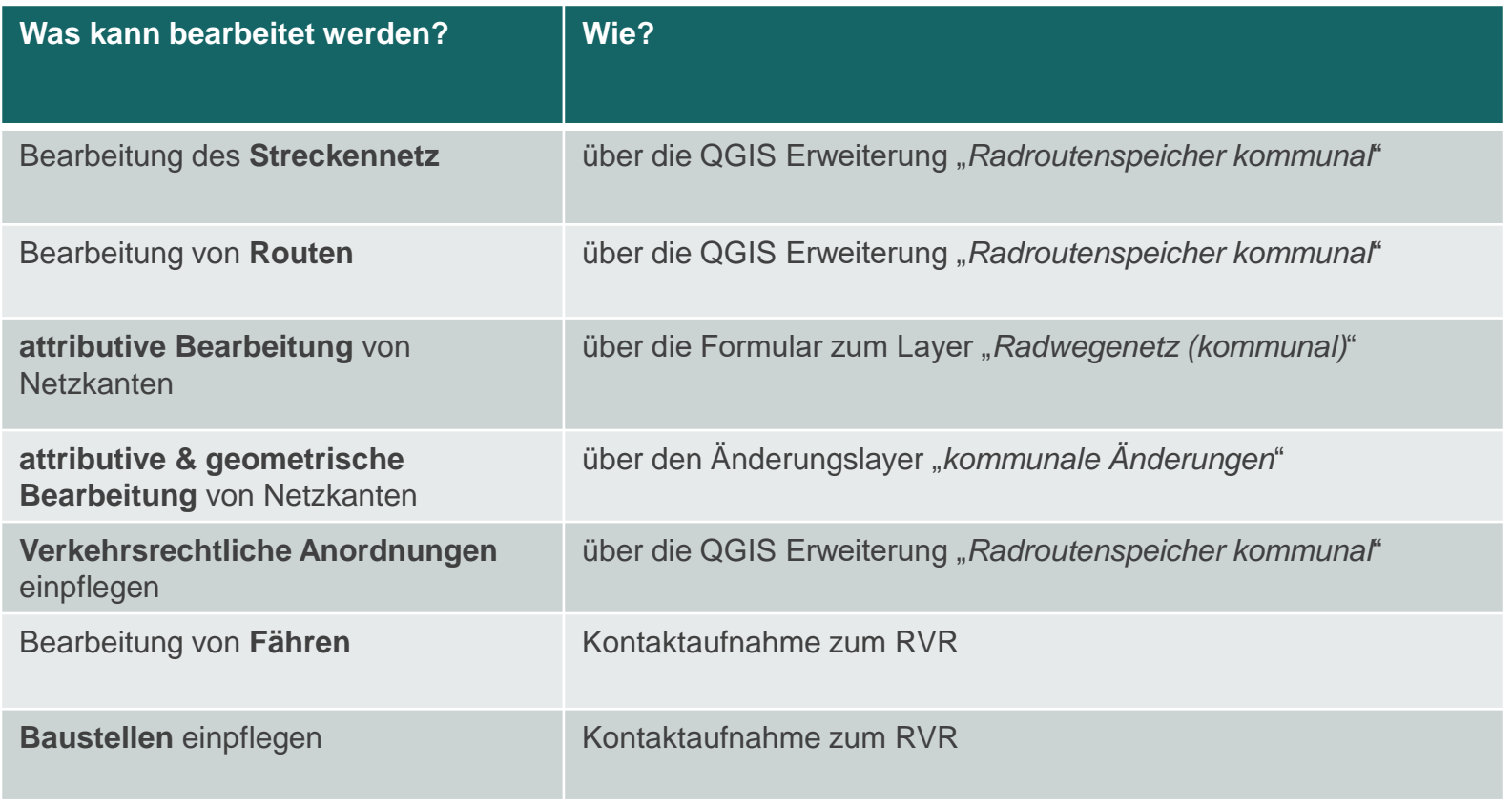

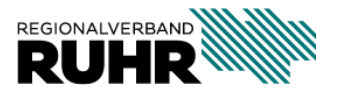

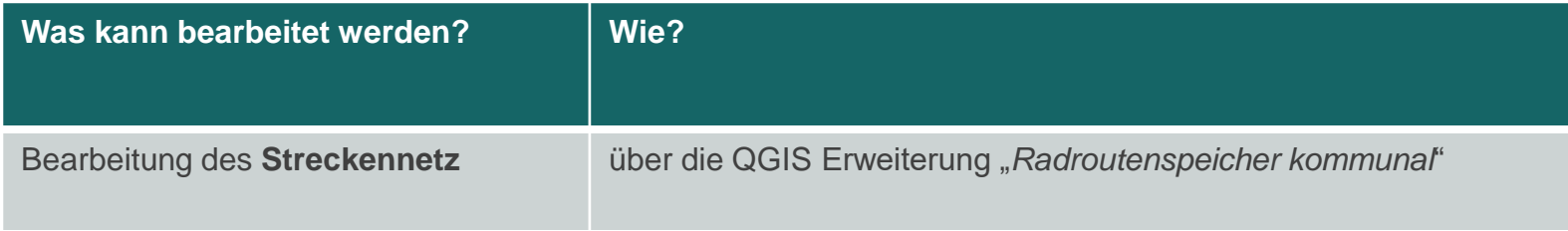

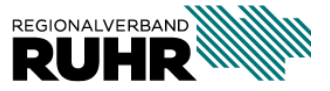

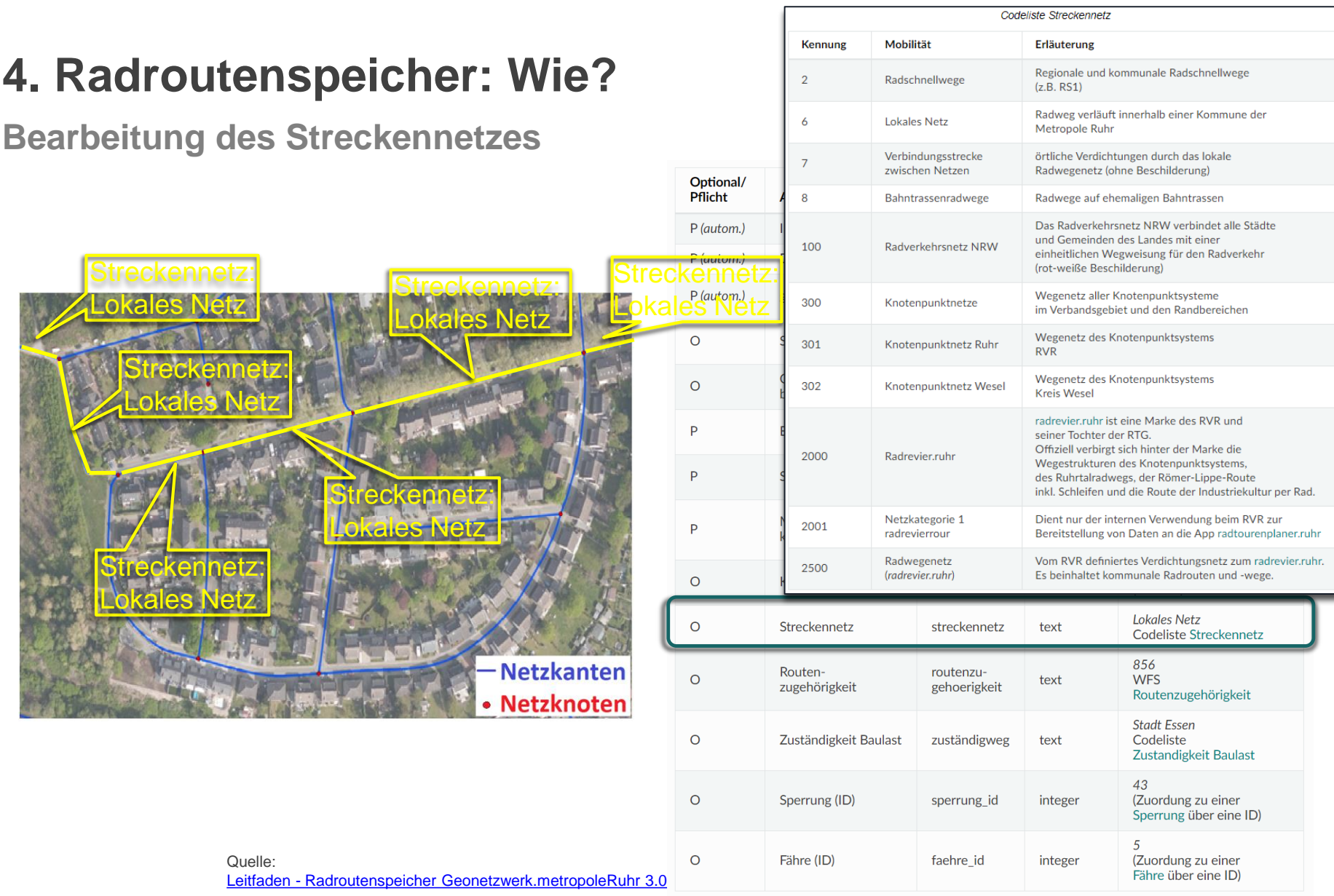

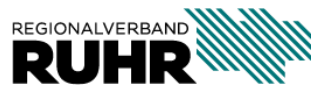

#### **Bearbeitung des Streckennetzes**

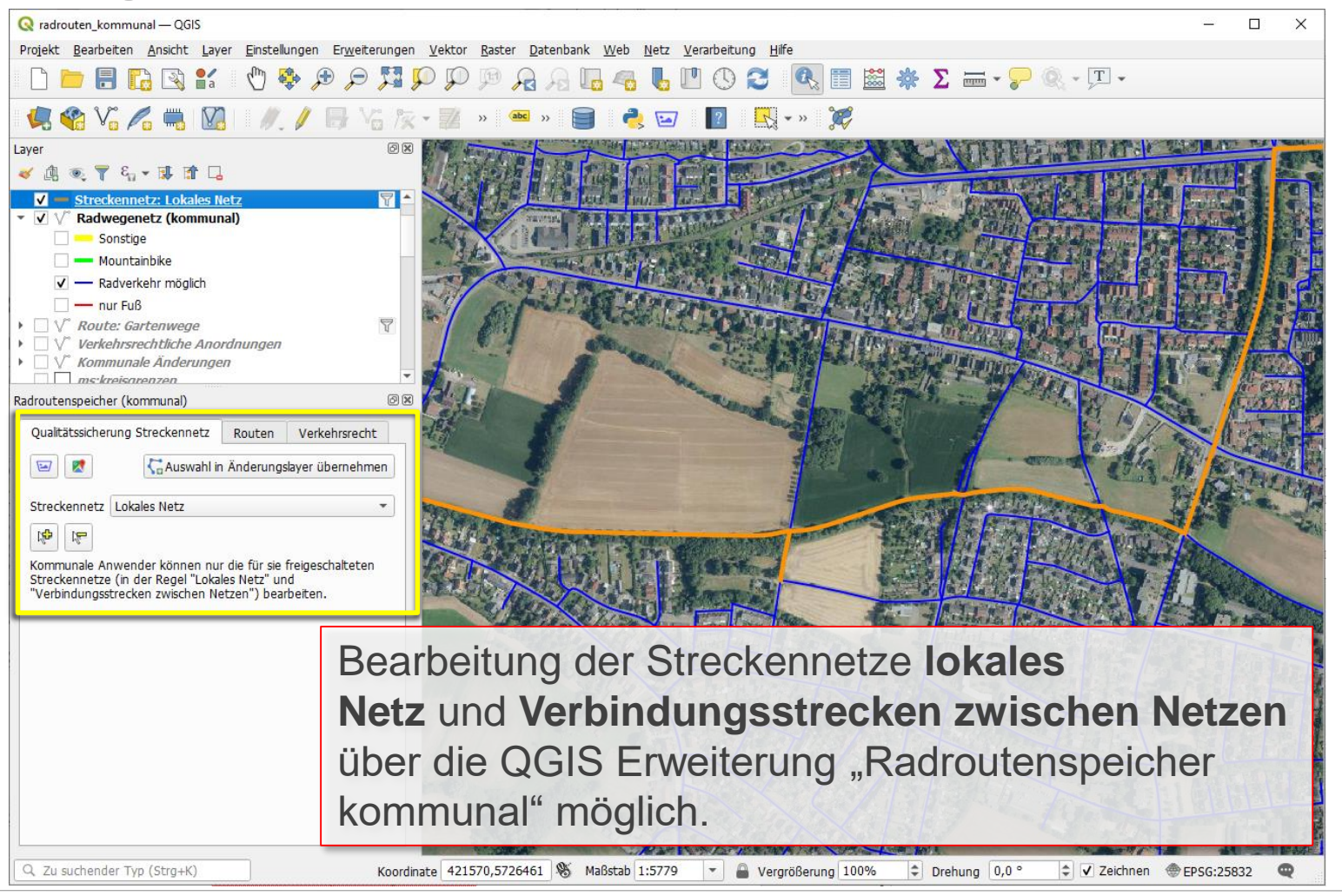

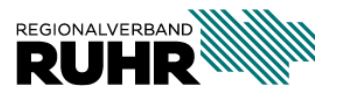

Dezentrale Datenpflege im kommunalen QGIS Projekt

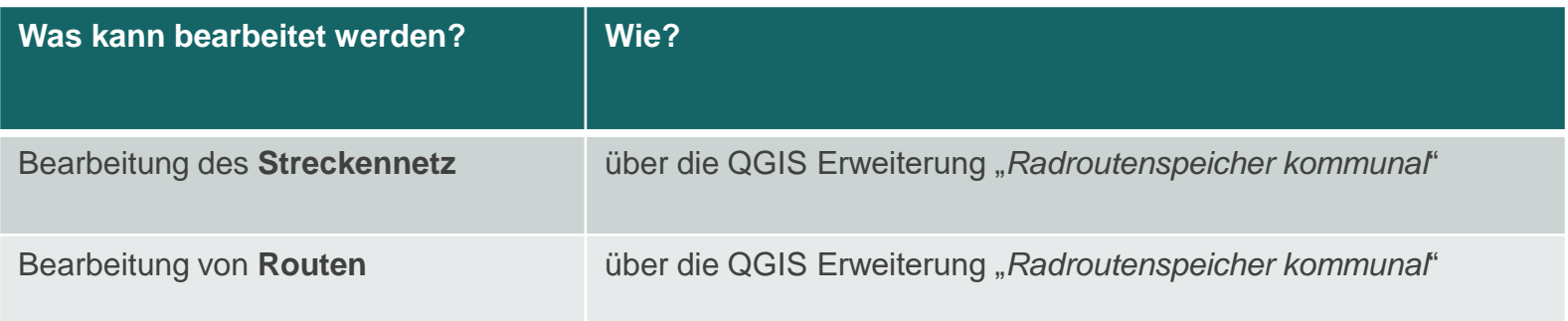

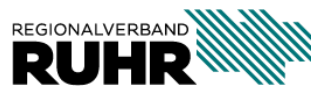

#### **Bearbeitung von Routen**

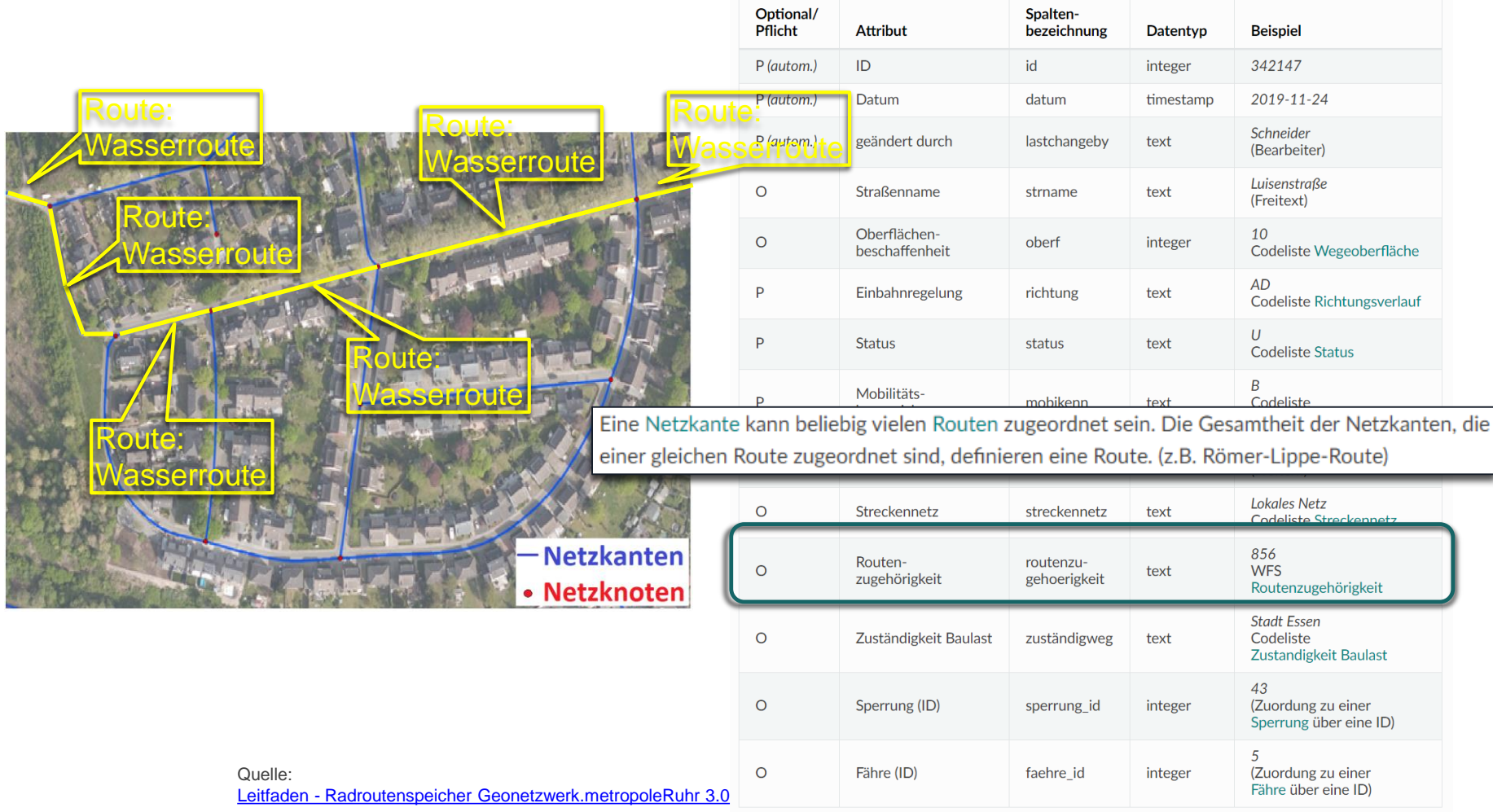

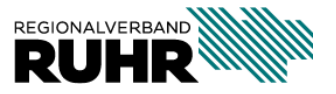

#### **Bearbeitung von Routen**

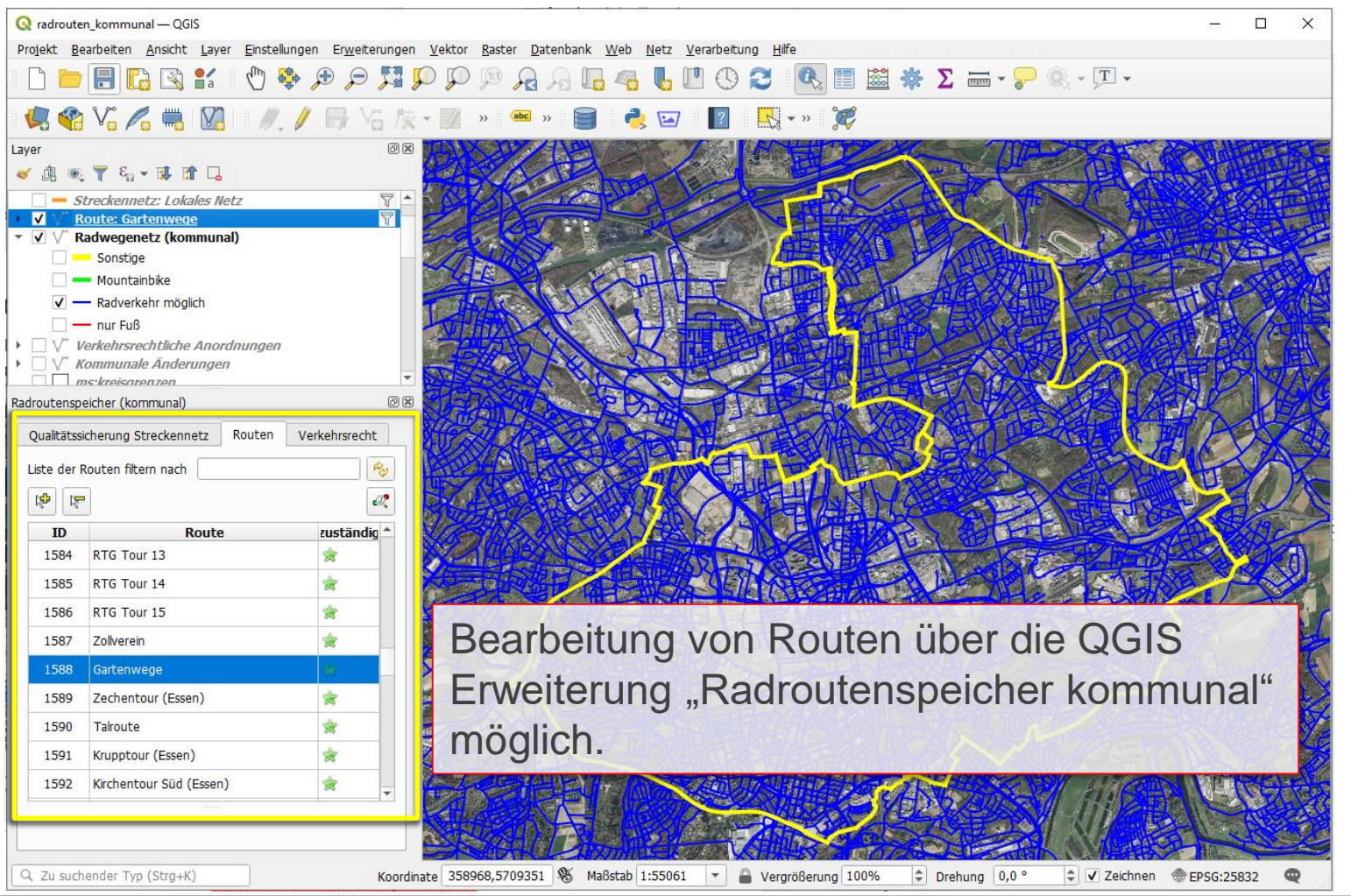

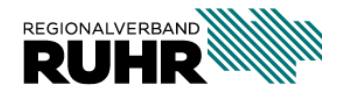

Dezentrale Datenpflege im kommunalen QGIS Projekt

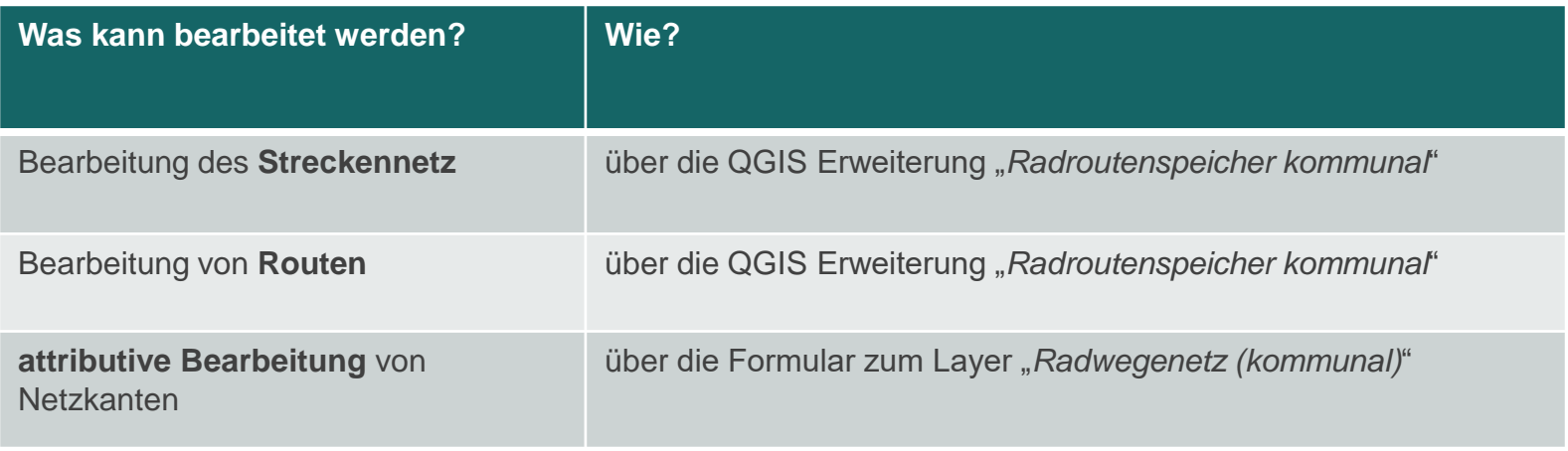

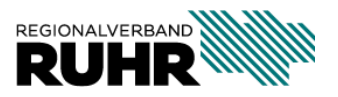

#### attributive Bearbeitung

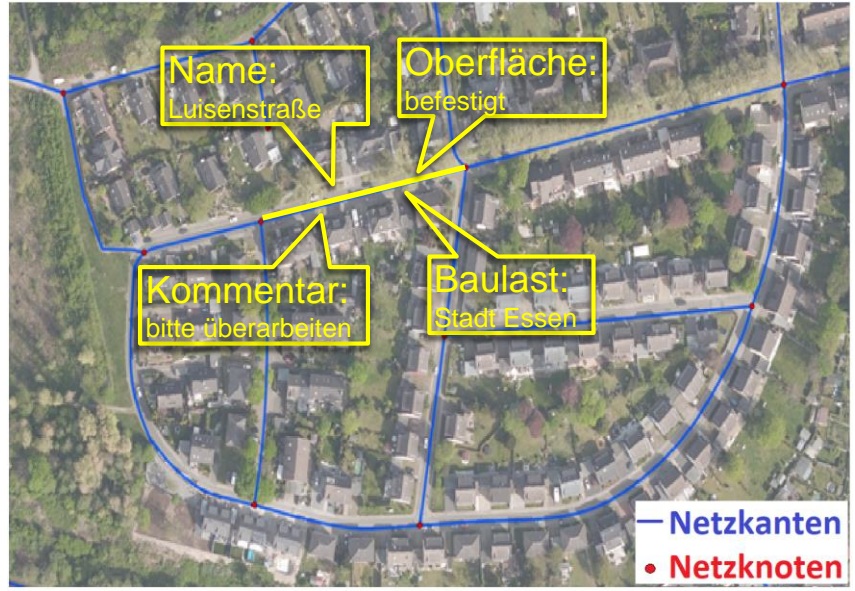

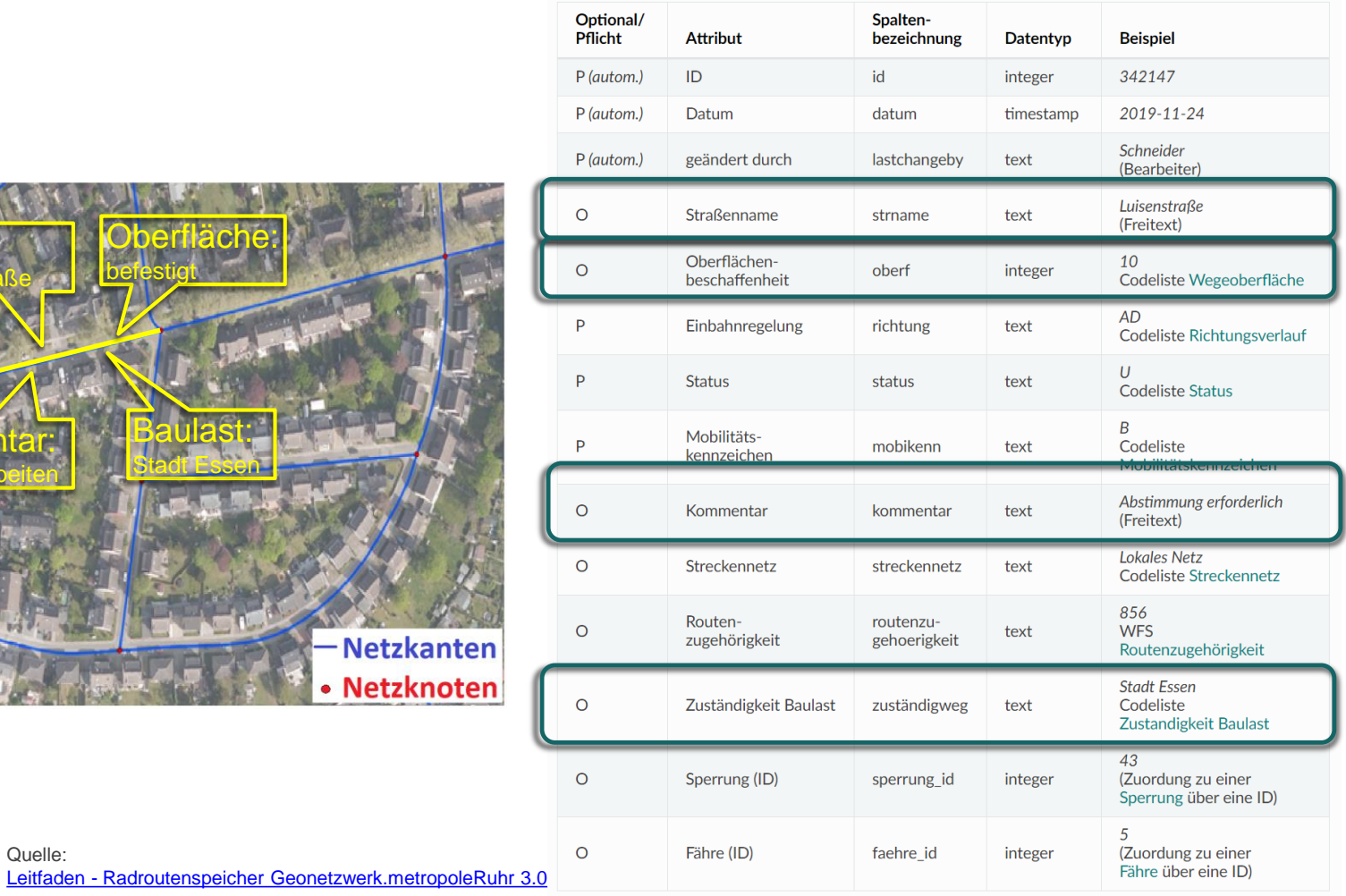

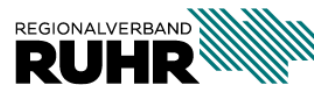

Quelle:

#### **(unmittelbare) attributive Bearbeitung von Netzkanten**

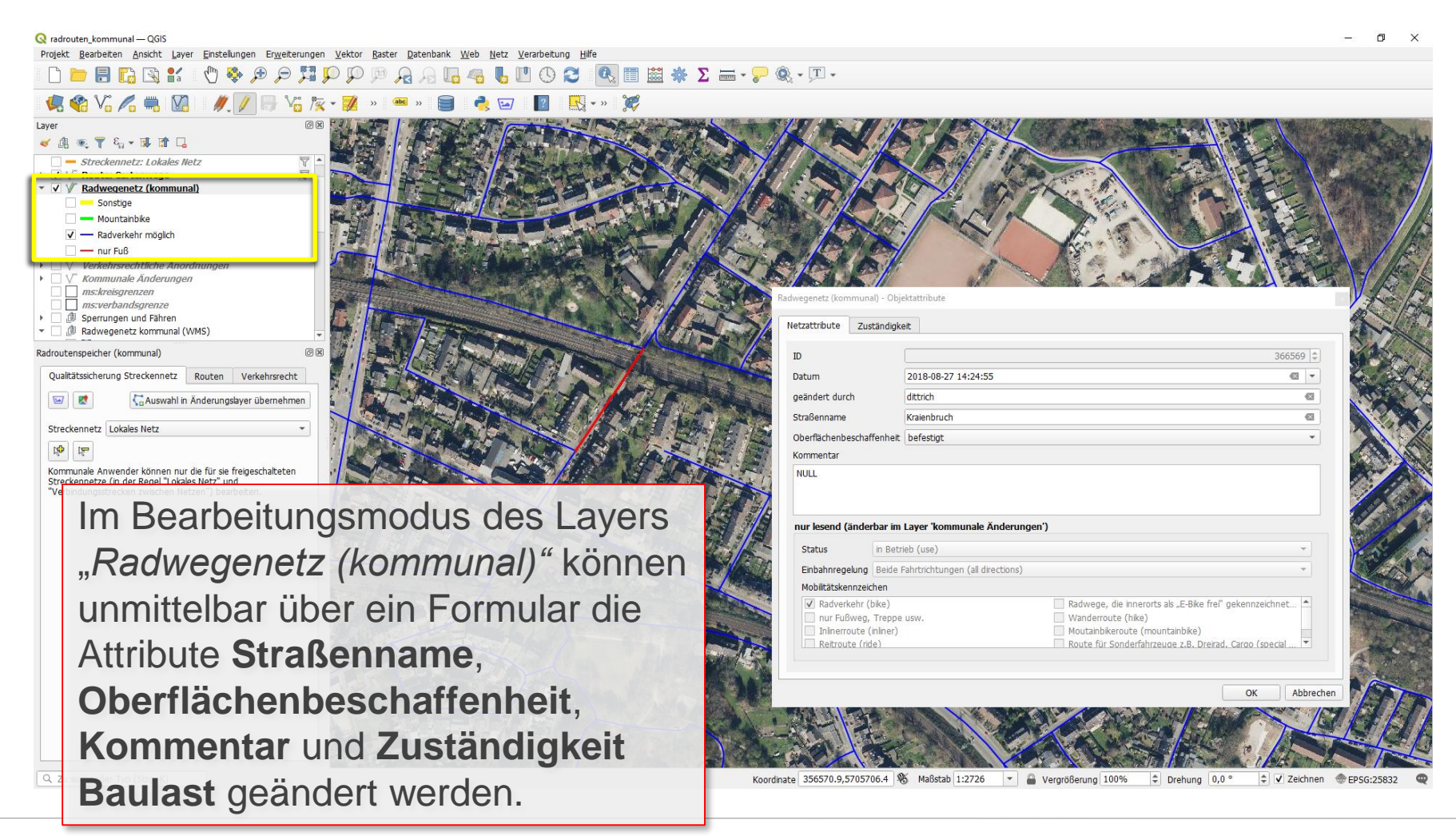

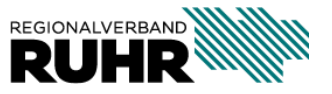

Dezentrale Datenpflege im kommunalen QGIS Projekt

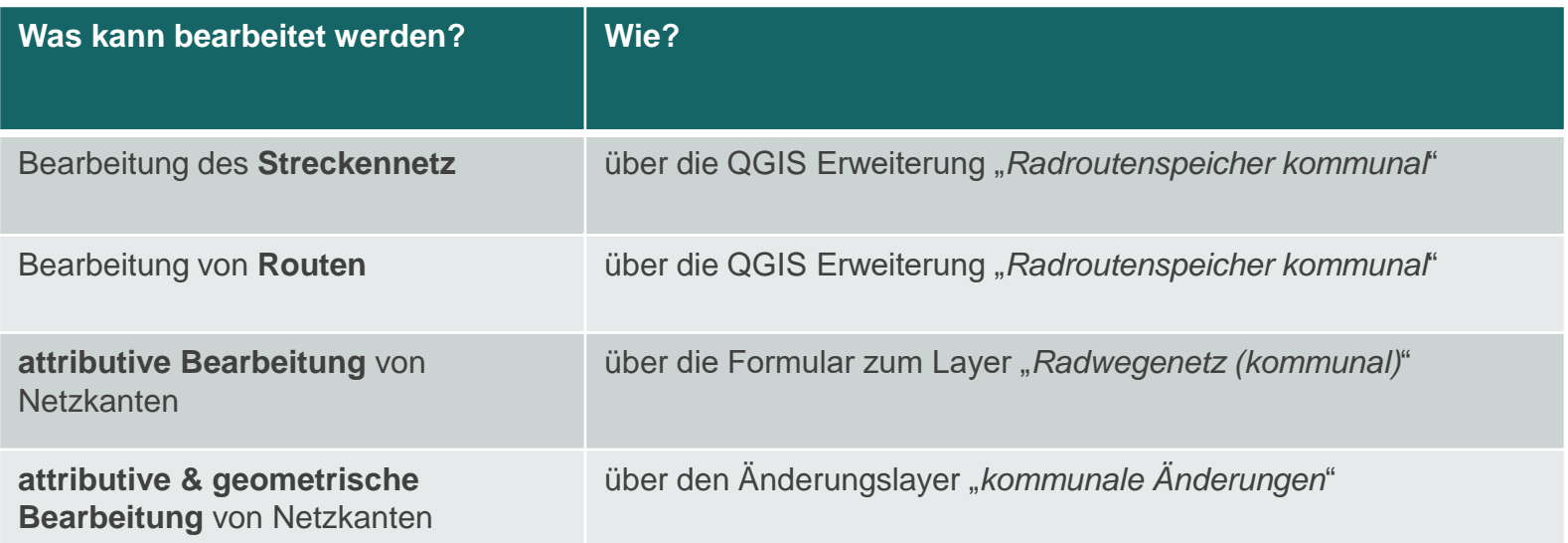

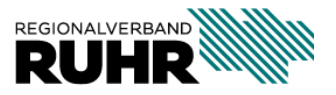

#### attributive und geometrische Bearbeitung

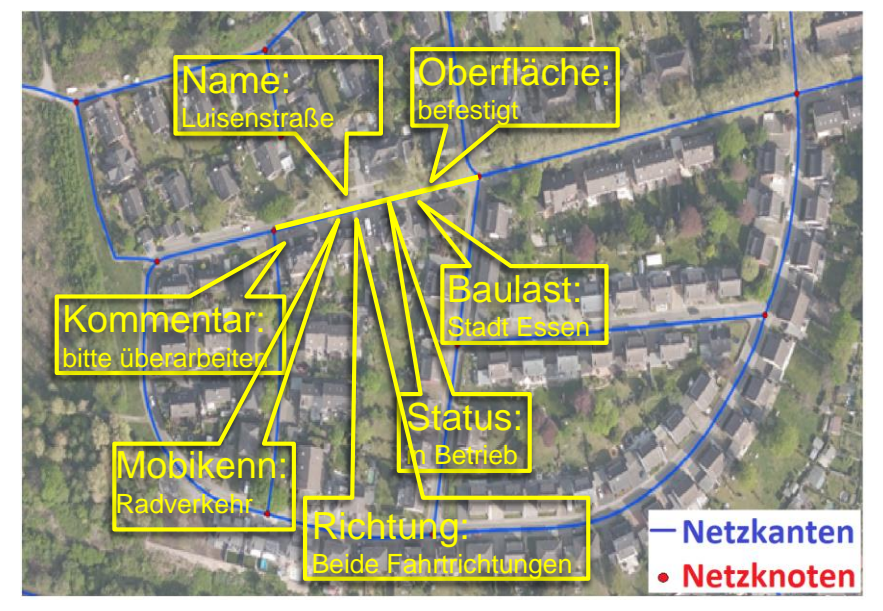

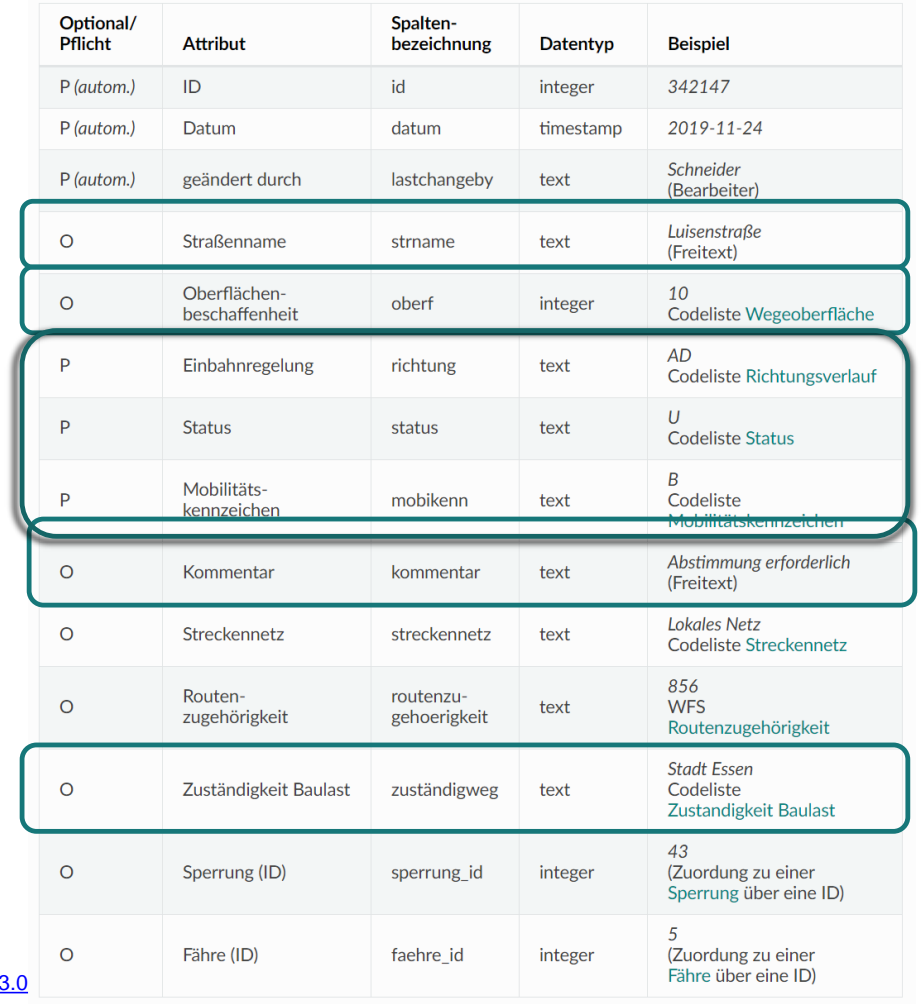

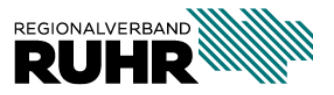

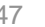

Leitfaden - Radroutenspeicher Geonetzwerk.metropoleRuhr

Quelle:

#### **komplexe Bearbeitung von Netzkanten**

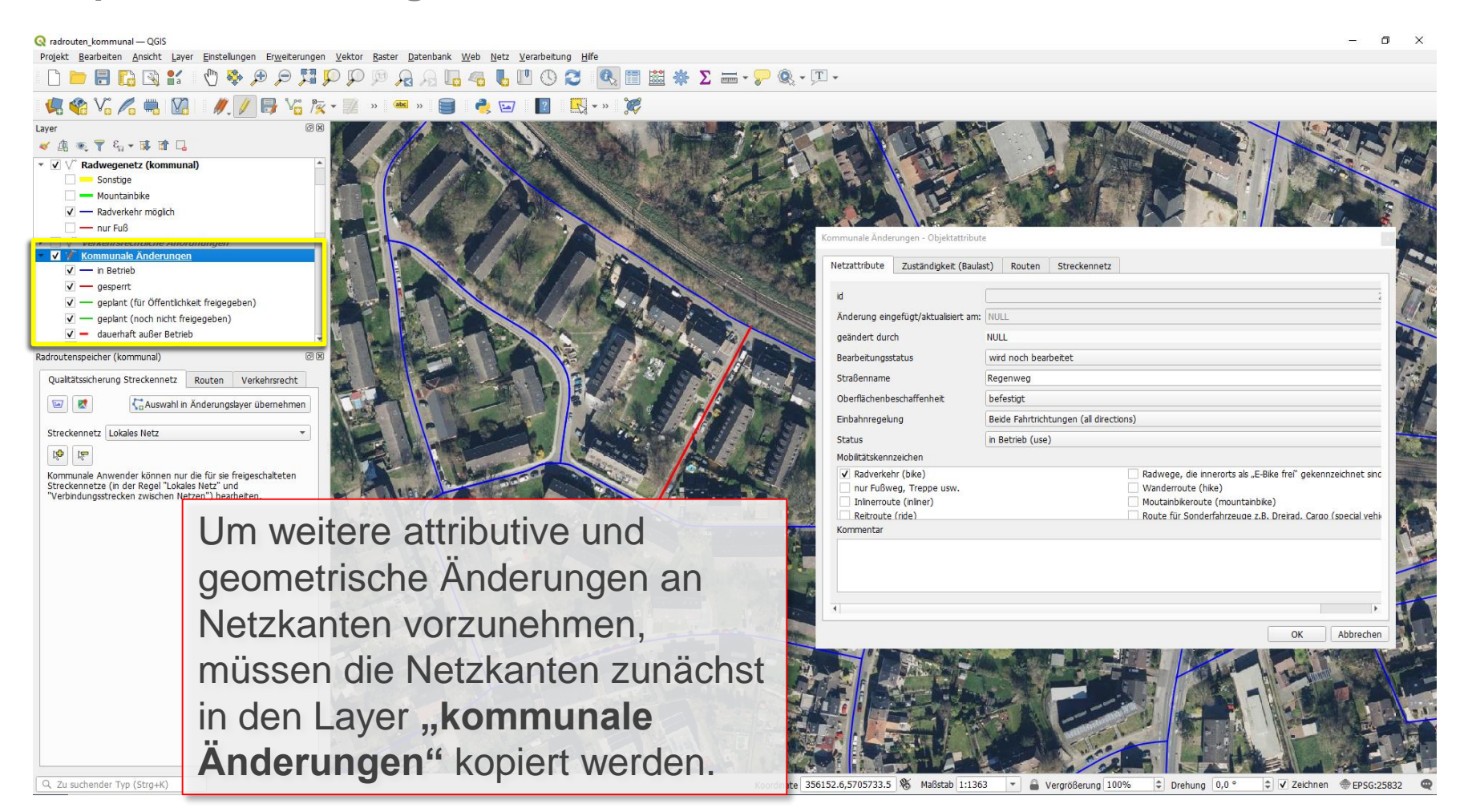

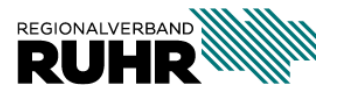

**Projekteinrichtung vorab**

- Objektformular automatisch öffnen
- Einrasteinstellungen konfigurieren

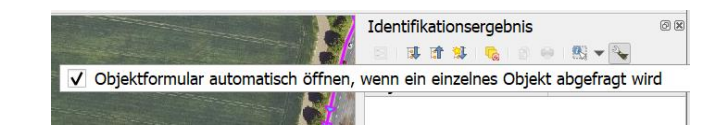

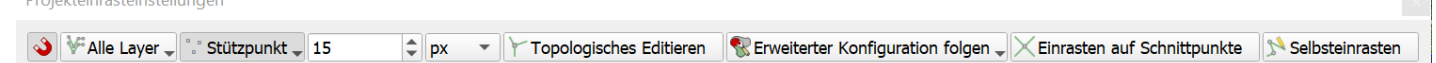

• "erweiterter Digitalisierungswerkzeugleiste" einschalten

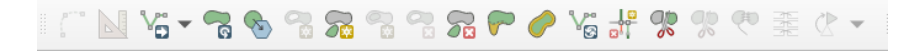

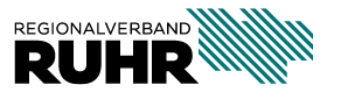

Dezentrale Datenpflege im kommunalen QGIS Projekt

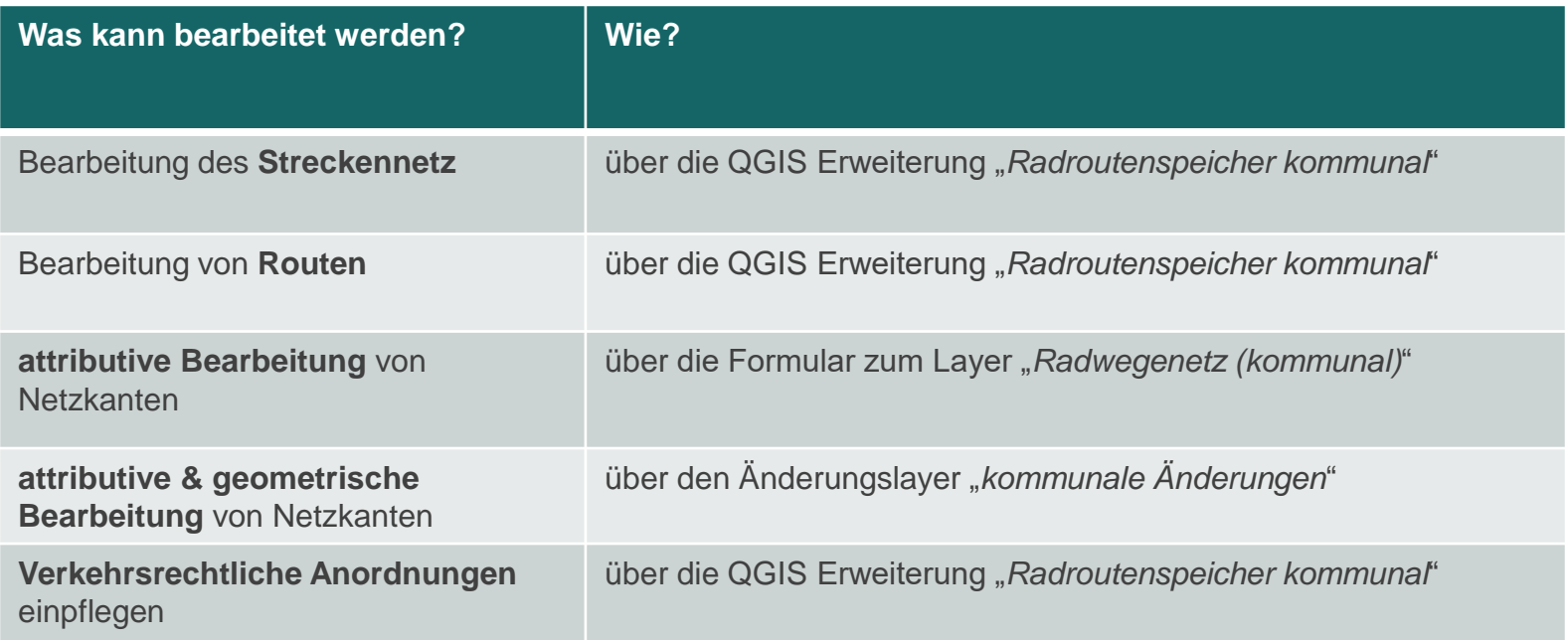

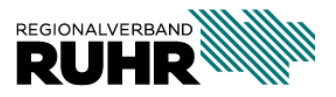

#### **Verkehrsrechtliche Anordnungen einpflegen**

 $\mathcal{D}$  abc  $\mathcal{D}$ 

& \*radrouten\_kommunal - QGIS

Projekt Bearbeiten Ansicht Layer Einstellungen Erweiterungen Vektor Raster Datenbank Web Netz Verarbeitung Hilfe 

 $\bullet$   $\Box$   $\Box$ 

Laver √息气了气→厚重口 Radwegenetz (kommunal) Sonstige Mountainbike V - Radverkehr möglich  $-$  nur Fuß Verkehrsrechtliche Anordnungen Richtungspfeil  $\sqrt{ }$  Eabrradstraße  $\sqrt{ }$  Radweg (Z 237) V etrennter Rad- und Gehweg (Z 241) v gemeinsamer Geh- und Radweg (Z 240) V - Gehweg, Radfahrer frei Qualitätssicherung Streckennetz Routen Verkehrsrecht  $x =$ auch den Layer filtern Netz-ID :ehrsr  $ID$ Lage von his 8204 165047 Fa Beide  $0.00$  $1.00$ 164971 Fa... Beide  $0.00$  $1.00$ 8206 8208 366657 Fa. Beide  $0.00$ 1.00 \$ 4 8210 165142 Fa. Beide  $0.00$  $1.00$ 5 8212 164746 Fa... Beide  $0.00$  $1.00$ Neue Anordnungen in der Karte zuordnen IO Verkehrsrech Fahrradstraße ge der Anordnung | ⊙ beide Seit ○ nur rechts ○ nur links Station von 0.00 bis 1.00 beide Fahrtrichtungen Status . gültig . geplant, ungültig Änderungen speichern

 $\begin{array}{c} \textbf{Q} \textbf{Q} \textbf{V}_\textbf{a} \textbf{V}_\textbf{a} \textbf{A} \textbf{Q} \textbf{Q} \textbf$ 

 Die Pflege von **verkehrsrechtlichen Anordnungen** ist über die QGIS Erweiterung "Radroutenspeicher kommunal" möglich.

> Koordinate 419940.7,5724970.0 & Maßstab 1:2726 Vergrößerung 100%  $\hat{=}$  Drehung 0,0 ° V Zeichnen @EPSG:25832

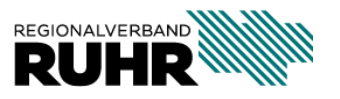

Dezentrale Datenpflege im kommunalen QGIS Projekt

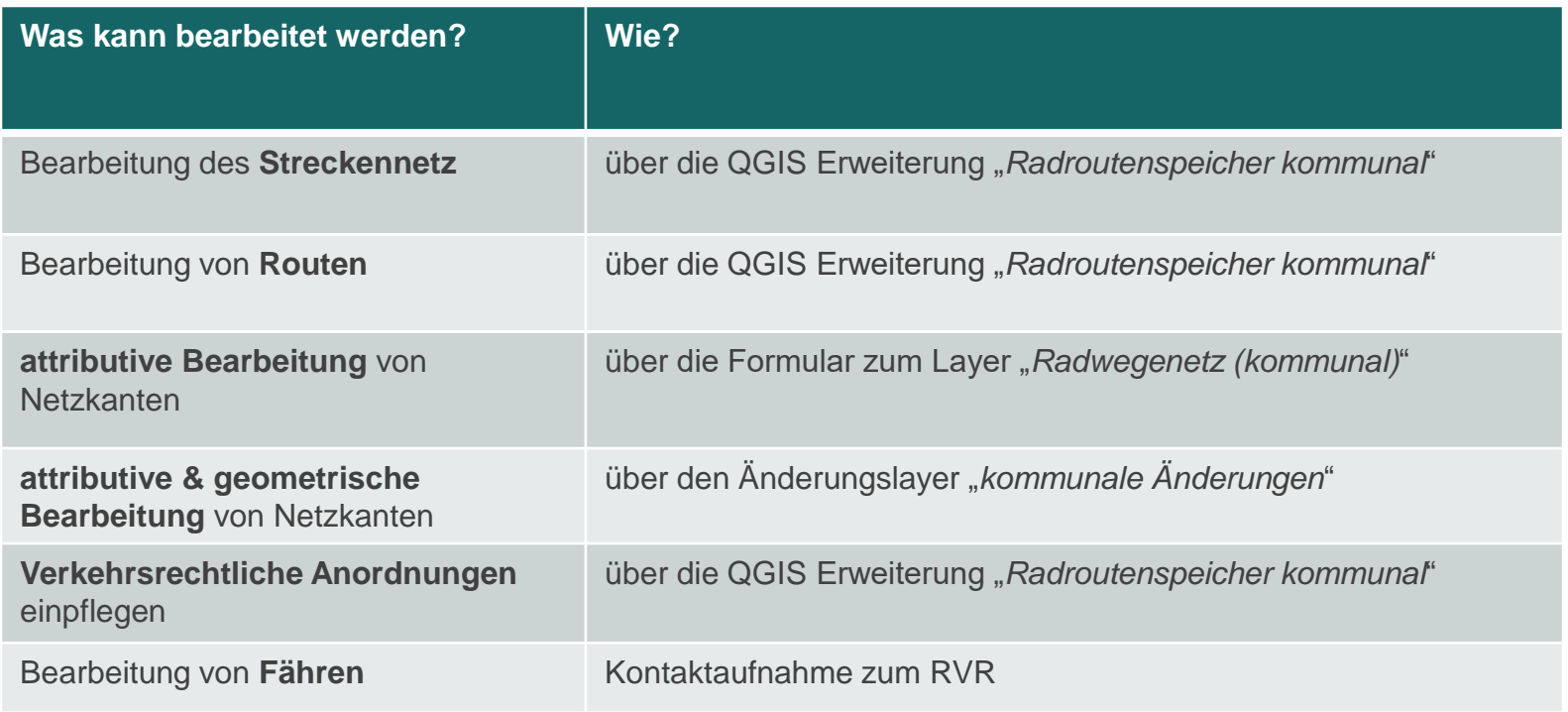

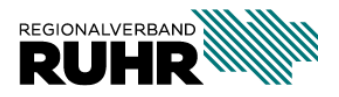

#### **Bearbeitung von Fähren**

Eine "Fähre" besteht aus zwei Komponenten:

- 
- 

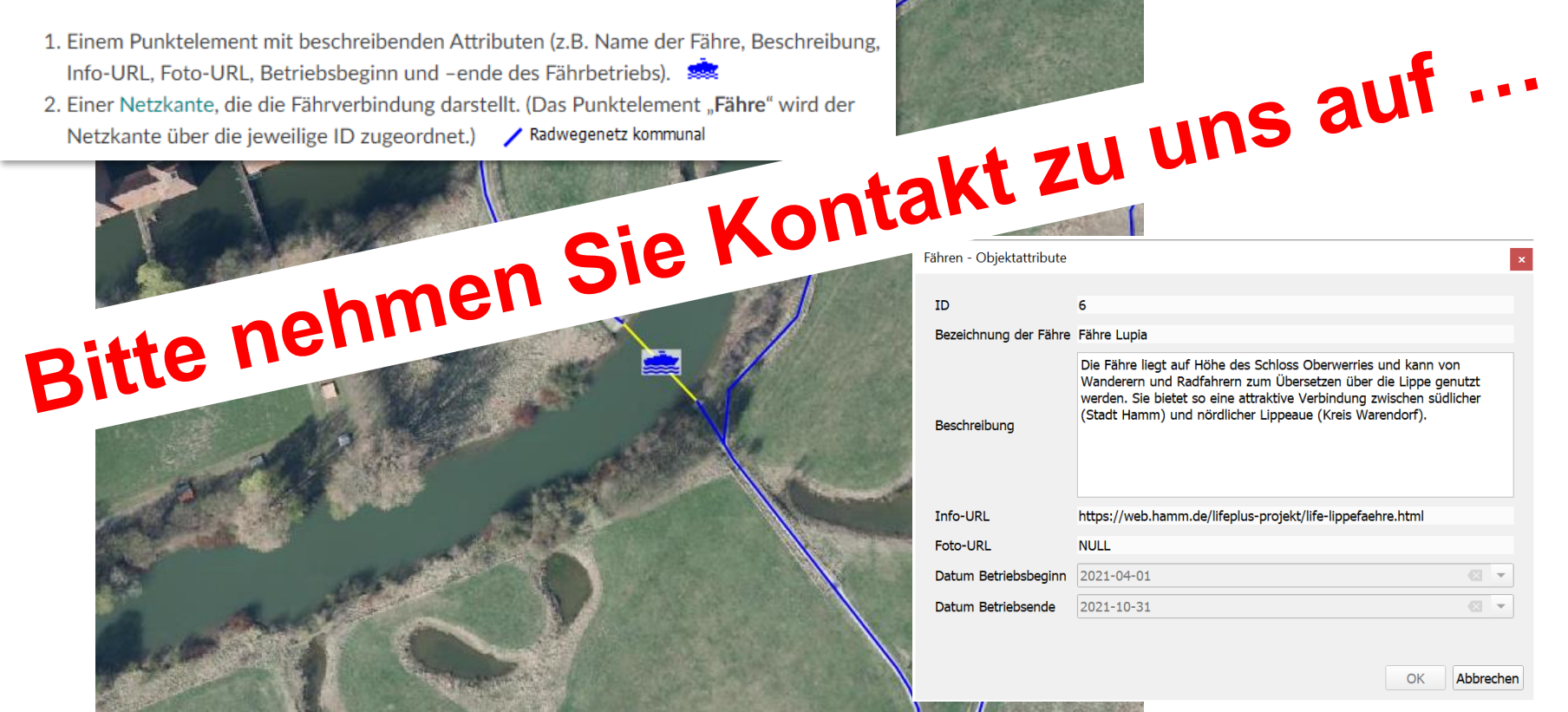

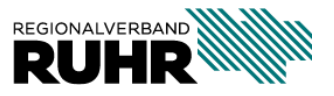

Dezentrale Datenpflege im kommunalen QGIS Projekt

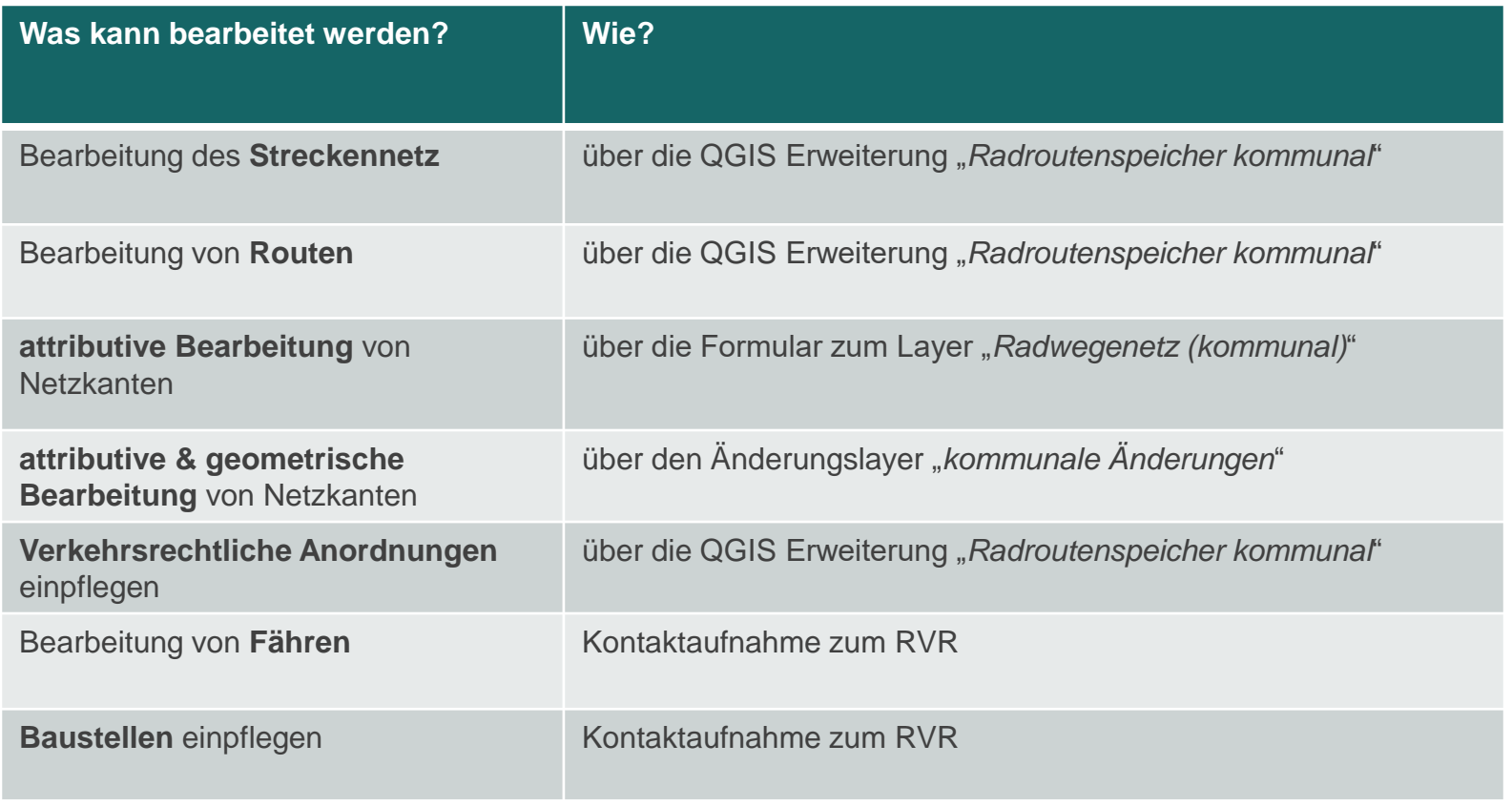

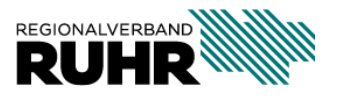

**Baustellen/ Sperrungen einpflegen**

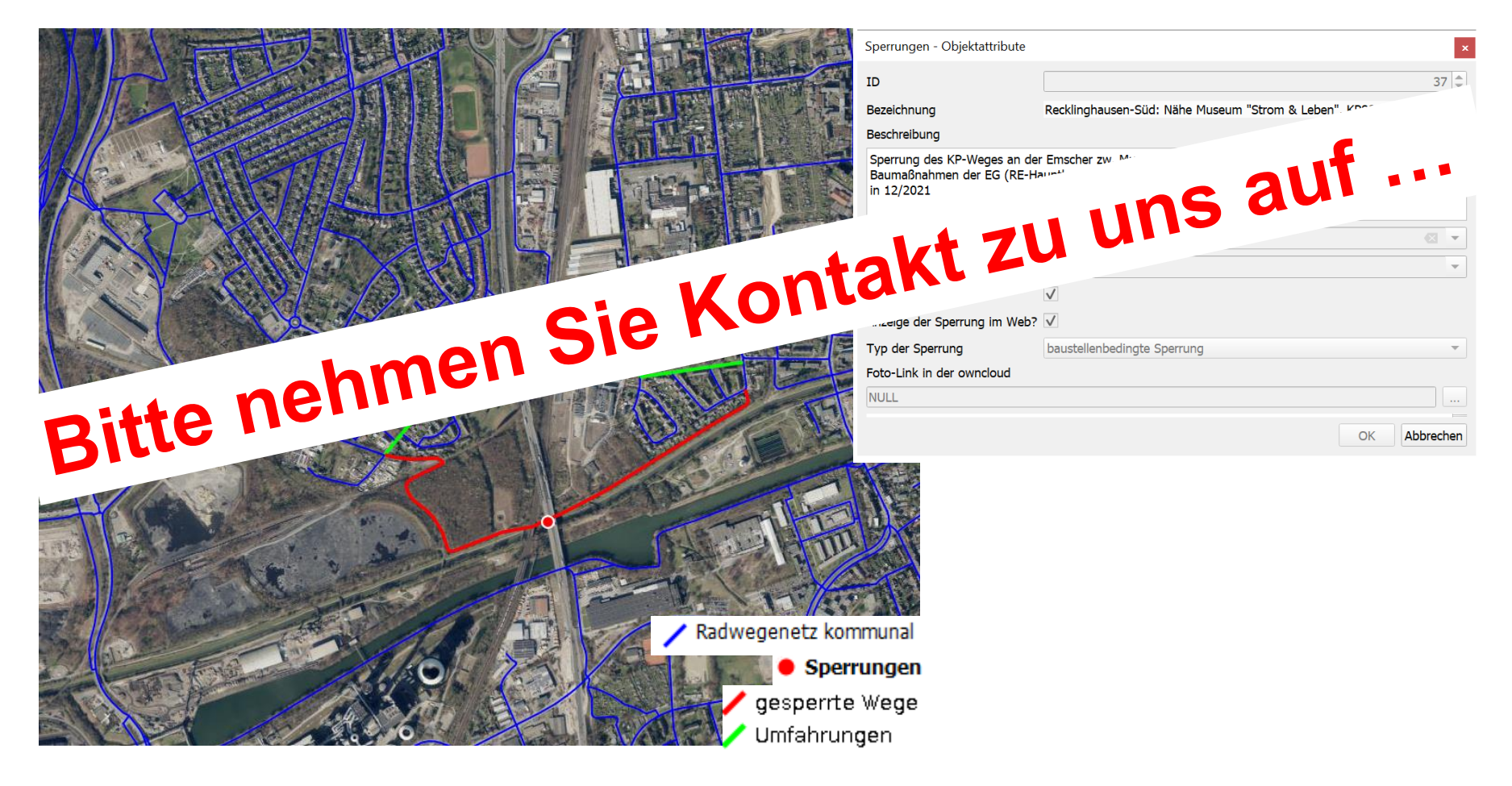

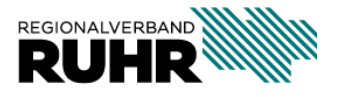

Hilfestellungen

Workshops

… auf Anfrage

• Leitfaden/ Handbuch

[hilfe.geoportal.ruhr/leitfaden-radroutenspeicher/](https://hilfe.geoportal.ruhr/leitfaden-radroutenspeicher/geom_grundlagen/index.html)  [hilfe.geoportal.ruhr/radroutenspeicher-kommunal/](https://hilfe.geoportal.ruhr/radroutenspeicher-kommunal/dienste/index.html)

• Telefon/ Email

Datenbearbeitung, Anlegen neue Routen, usw.: Frau Schneider, Telefon 0201 / 2069-292, geodaten(at)rvr.ruhr Schulungen, Dokumentation, Datenbearbeitung: Frau Schmees, Telefon 0201 / 2069-510, geonetzwerk(at)rvr.ruhr Technische Fragen zum Radroutenspeicher: Herr Overkamp, Telefon 0201 / 2069-700, geosystem(at)rvr.ruhr

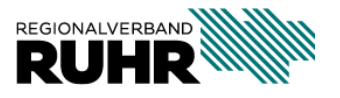

# **Vielen Dank!**

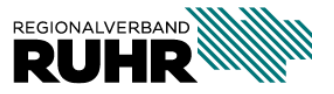